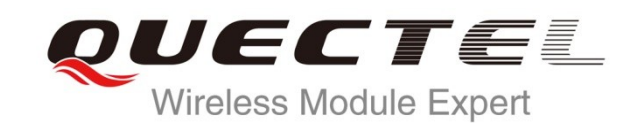

# **UC20 STK AT Commands Manual**

**UMTS/HSPA Module Series**

Rev. UC20\_STK\_AT\_Commands\_Manual\_V1.0

Date: 2014-04-04

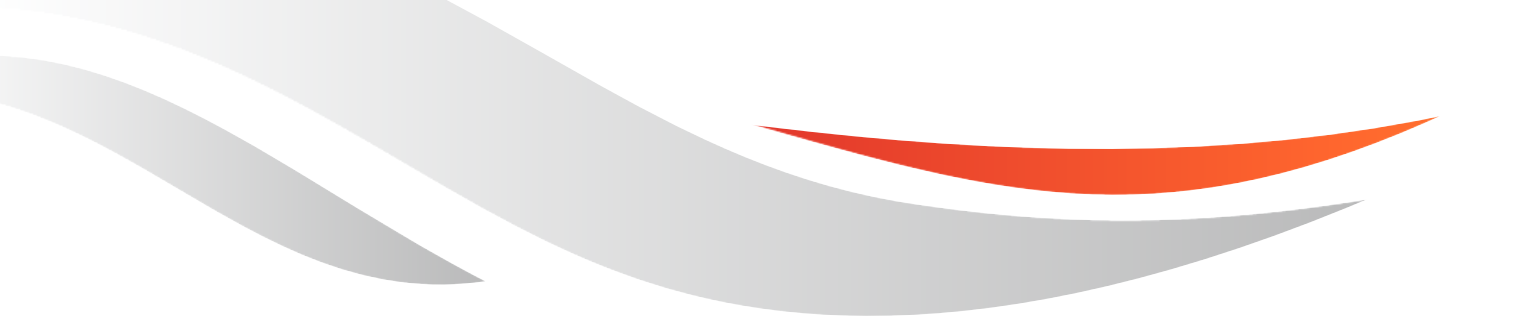

www.quectel.com

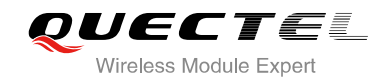

#### **Our aim is to provide customers with timely and comprehensive service. For any assistance, please contact our company headquarters:**

**Quectel Wireless Solutions Co., Ltd.** 

Office 501, Building 13, No.99, Tianzhou Road, Shanghai, China, 200233 Tel: +86 21 5108 6236 Mail: [info@quectel.com](mailto:info@quectel.com)

#### **Or our local office, for more information, please visit:**

<http://www.quectel.com/support/salesupport.aspx>

#### **For technical support, to report documentation errors, please visit:**

http://www.quectel.com/support/techsupport.aspx

#### **GENERAL NOTES**

QUECTEL OFFERS THIS INFORMATION AS A SERVICE TO ITS CUSTOMERS. THE INFORMATION PROVIDED IS BASED UPON CUSTOMERS" REQUIREMENTS. QUECTEL MAKES EVERY EFFORT TO ENSURE THE QUALITY OF THE INFORMATION IT MAKES AVAILABLE. QUECTEL DOES NOT MAKE ANY WARRANTY AS TO THE INFORMATION CONTAINED HEREIN, AND DOES NOT ACCEPT ANY LIABILITY FOR ANY INJURY, LOSS OR DAMAGE OF ANY KIND INCURRED BY USE OF OR RELIANCE UPON THE INFORMATION. ALL INFORMATION SUPPLIED HEREIN IS SUBJECT TO CHANGE WITHOUT PRIOR NOTICE. cal support, to report documentation errors, please visit<br>ectel.com/support/techsupport.aspx<br>NOTES<br>FFERS THIS INFORMATION AS A SERVICE TO ITS CUSTOMER<br>IS BASED UPON CUSTOMERS' REQUIREMENTS. QUECTEL M<br>THE QUALITY OF THE INF WW.quectel.com/support/techsupport.aspx<br>
FEL OFFERS THIS INFORMATION AS A SERVICE TO ITS CUSTOMERS. THE INFORMATION<br>
FEL OFFERS THIS INFORMATION AS A SERVICE TO ITS CUSTOMERS. THE INFORMATION<br>
SURE THE QUALITY OF THE INFOR

#### **COPYRIGHT**

THIS INFORMATION CONTAINED HERE IS PROPRIETARY TECHNICAL INFORMATION OF QUECTEL CO., LTD. TRANSMITTABLE, REPRODUCTION, DISSEMINATION AND EDITING OF THIS DOCUMENT AS WELL AS UTILIZATION OF THIS CONTENTS ARE FORBIDDEN WITHOUT PERMISSION. OFFENDERS WILL BE HELD LIABLE FOR PAYMENT OF DAMAGES. ALL RIGHTS ARE RESERVED IN THE EVENT OF A PATENT GRANT OR REGISTRATION OF A UTILITY MODEL OR DESIGN.

*Copyright © Quectel Wireless Solutions Co., Ltd. 2014. All rights reserved.*

<span id="page-2-0"></span>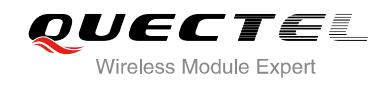

## **About the Document**

## **History**

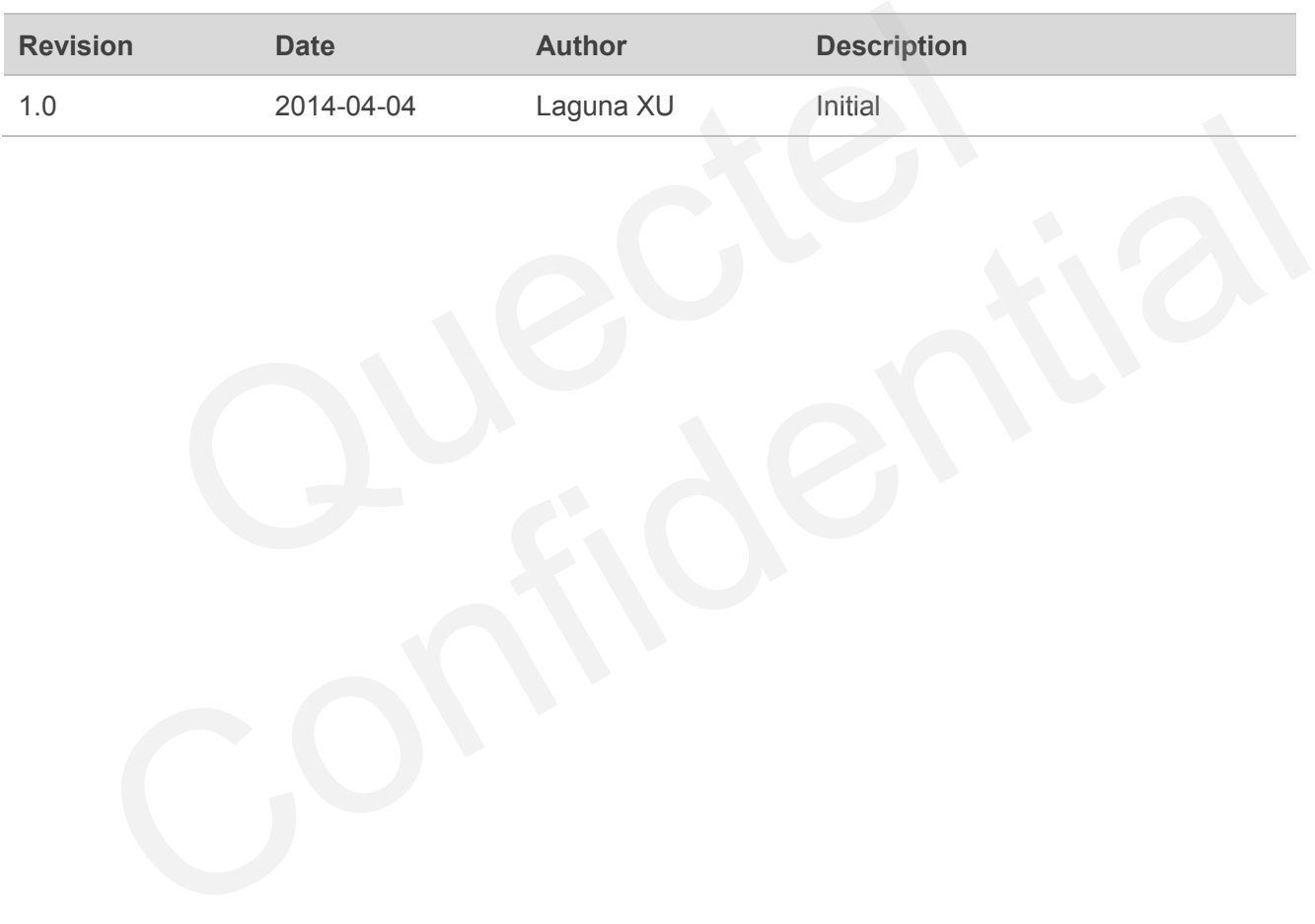

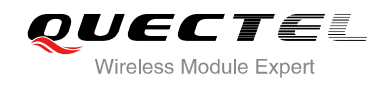

## <span id="page-3-0"></span>**Contents**

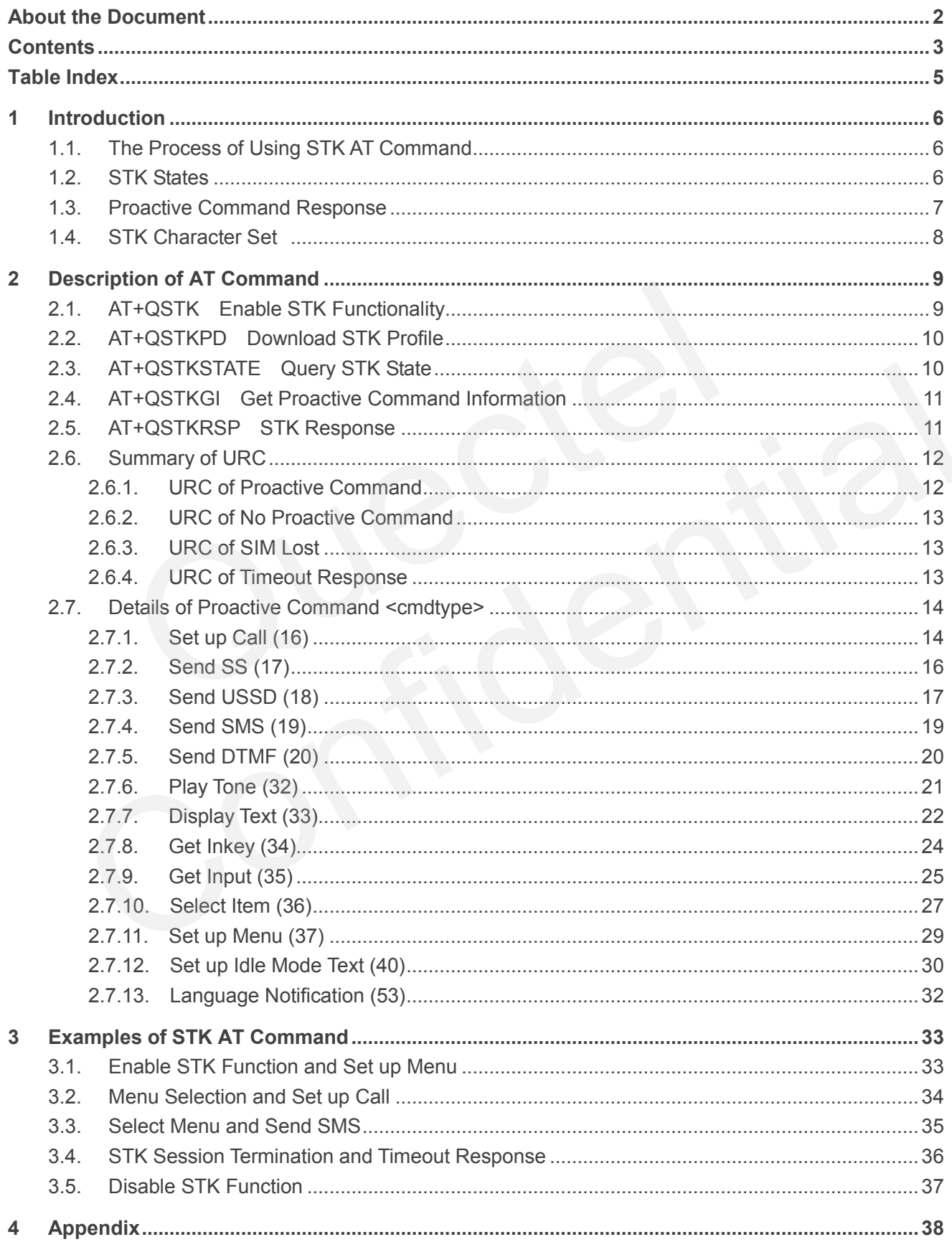

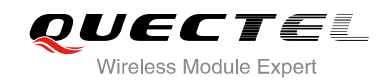

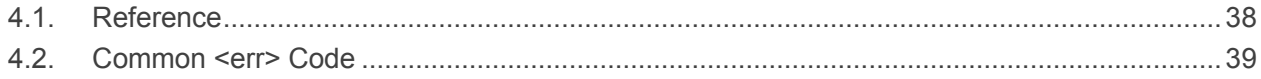

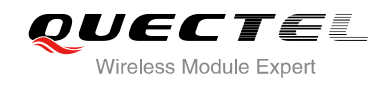

## <span id="page-5-0"></span>**Table Index**

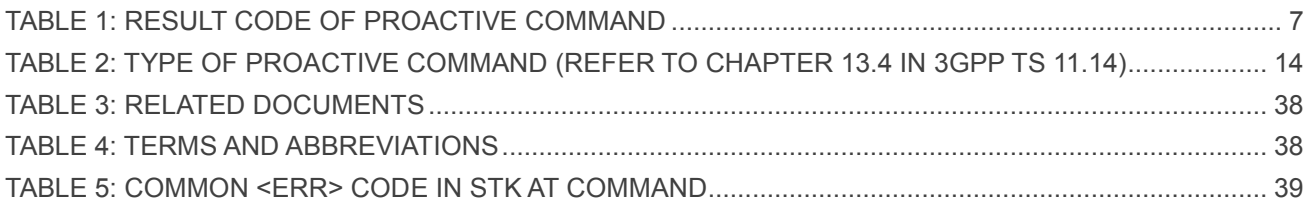

<span id="page-6-0"></span>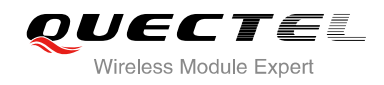

## **1 Introduction**

UC20 provides AT commands to support SIM (USIM) Application Toolkit (STK). This document is a reference guide to all the AT commands defined for SIM (USIM) Application Toolkit.

## <span id="page-6-1"></span>**1.1. The Process of Using STK AT Command**

- **Step 1:** Switch on the module, and enable STK functionality by command AT+QSTK=1[,<alphabet>,<timeout>], then reboot the module.
- **Step 2:** According to URC, query proactive command information by AT+QSTKGI and respond to the STK proactive command by AT+QSTKRSP. When +QSTKURC: 253 has been reported, you can select menu item via command AT+QSTKRSP=253,<result>,<itemID>. Furthermore, you can use AT+QSTKRSP=254 to terminate STK session at any time. Process or Using STR AT Command<br>
tch on the module, and enable STK function<br>
QSTK=1[,<alphabet>,<timeout>], then reboot the module.<br>
ording to URC, query proactive command information by AT+QST<br>
(proactive command by AT+QS
- **Step 3:** Disable STK functionality by AT+QSTK=0, then reboot the module.

## <span id="page-6-2"></span>**1.2. STK States**

There are three kinds of states: automatic response state, terminal response state and waiting state. For more details, please refer to Chapter 2.3. The following figure shows the state transition.

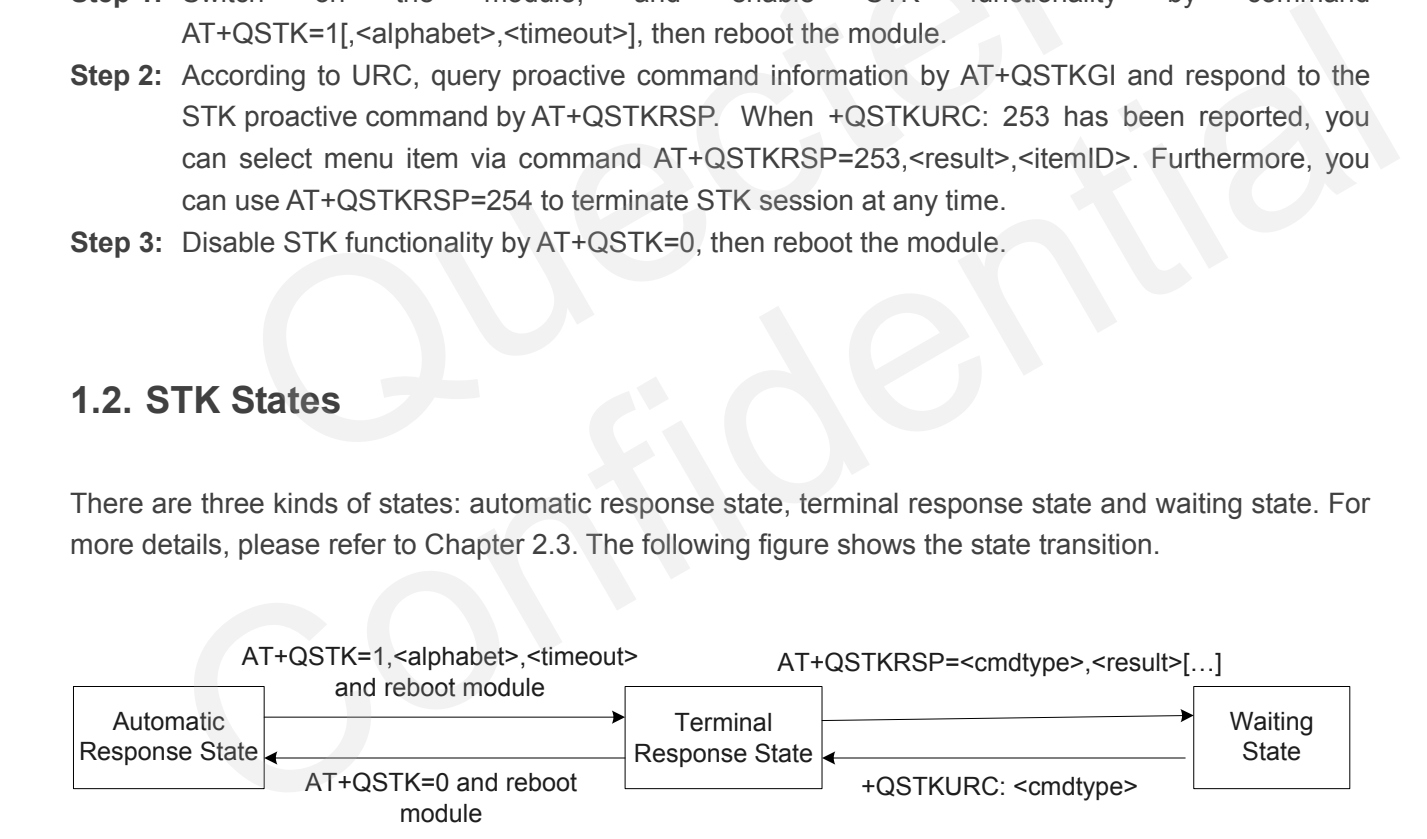

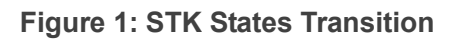

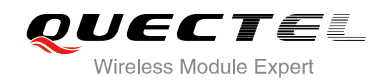

## <span id="page-7-0"></span>**1.3. Proactive Command Response**

When STK functionality is disabled, module will automatically respond to the proactive command. When STK functionality is enabled, you should respond to the proactive command (Refer to Chapter 2.7). If you do not respond to the proactive command in some time (the time can be set by AT+QSTK=<mode>[,<alphabet>[,<timeout>]], refer to Chapter 2.1), then URC of timeout response will be reported and module will automatically respond to proactive command.

For example, if you set <timeout> as 30s, when +QSTKURC: 16 is reported, you can respond to proactive command via command AT+QSTKRSP=16,<result>. If you don't respond in 30s, +QSTKURC: 255,16 will be reported and module will automatically respond to the proactive command. It is similar to the execution of AT+QSTKRSP=16,32.

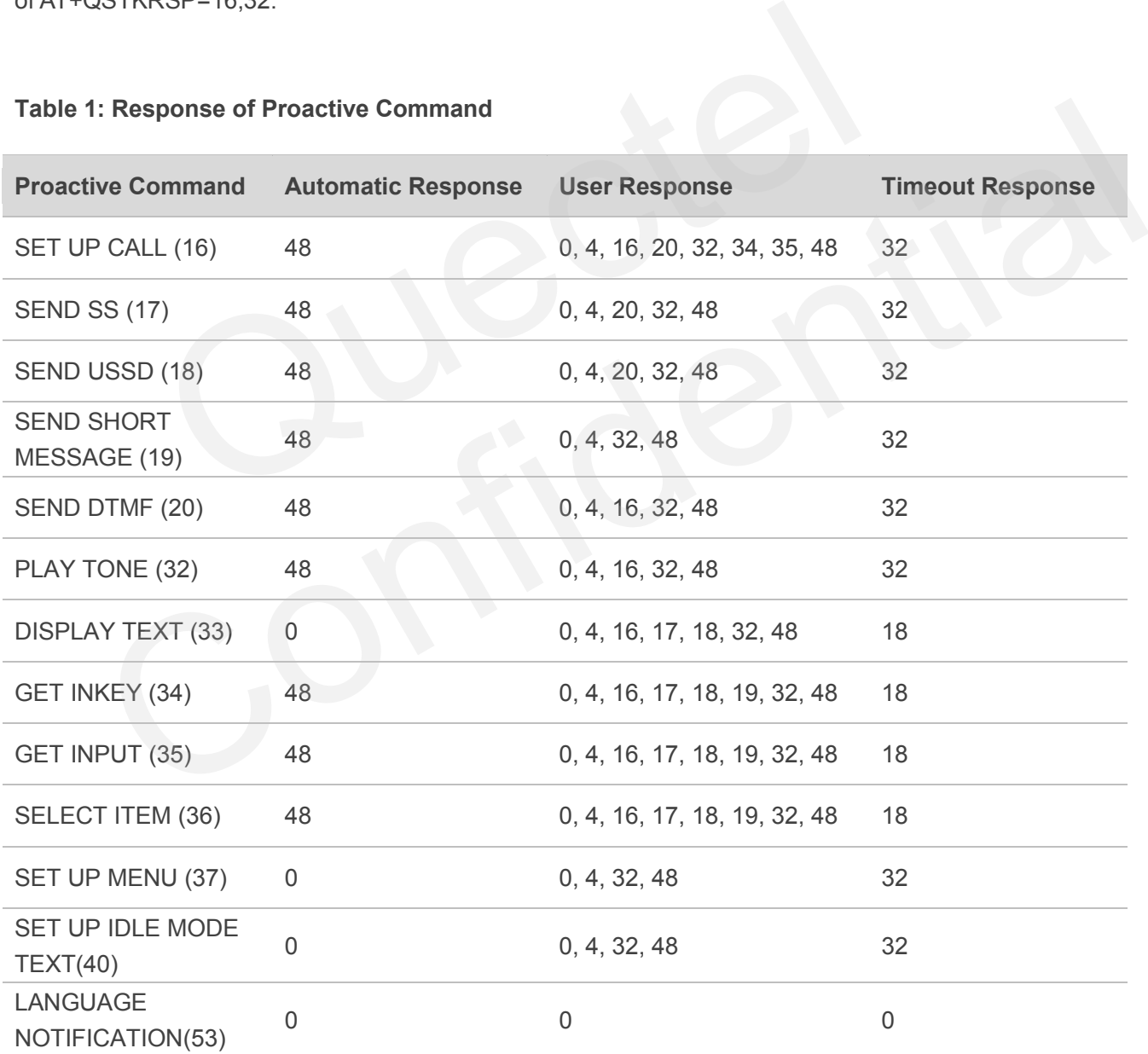

#### <span id="page-7-1"></span>**Table 1: Response of Proactive Command**

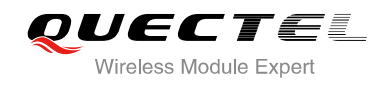

## <span id="page-8-0"></span>**1.4. STK Character Set**

The STK AT command interface supports the following character sets:

- **GSM character set (default)**
- **UCS2** character set

The character set can be configured by AT+QSTK=<mode>[,<alphabet>[,<timeout>]] (Refer to Chapter 2.1), they become effective after setting. And they will affect STK AT command to input parameter and output information. If UCS2 character cannot convert to GSM character, it will convert to 0x20 (space).

<span id="page-9-0"></span>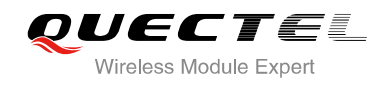

## **2 Description of AT Command**

## <span id="page-9-1"></span>**2.1. AT+QSTK Enable STK Functionality**

AT+QSTK command is used to enable STK functionality and configure the <alphabet> and <timeout>.

<alphabet> will affect the coding of input and output text. <timeout> is used to configure the timeout response. If you do not respond within configuration time, timeout response will be reported and the module will automatically respond to STK proactive command, refer to Chapter 2.6.4.

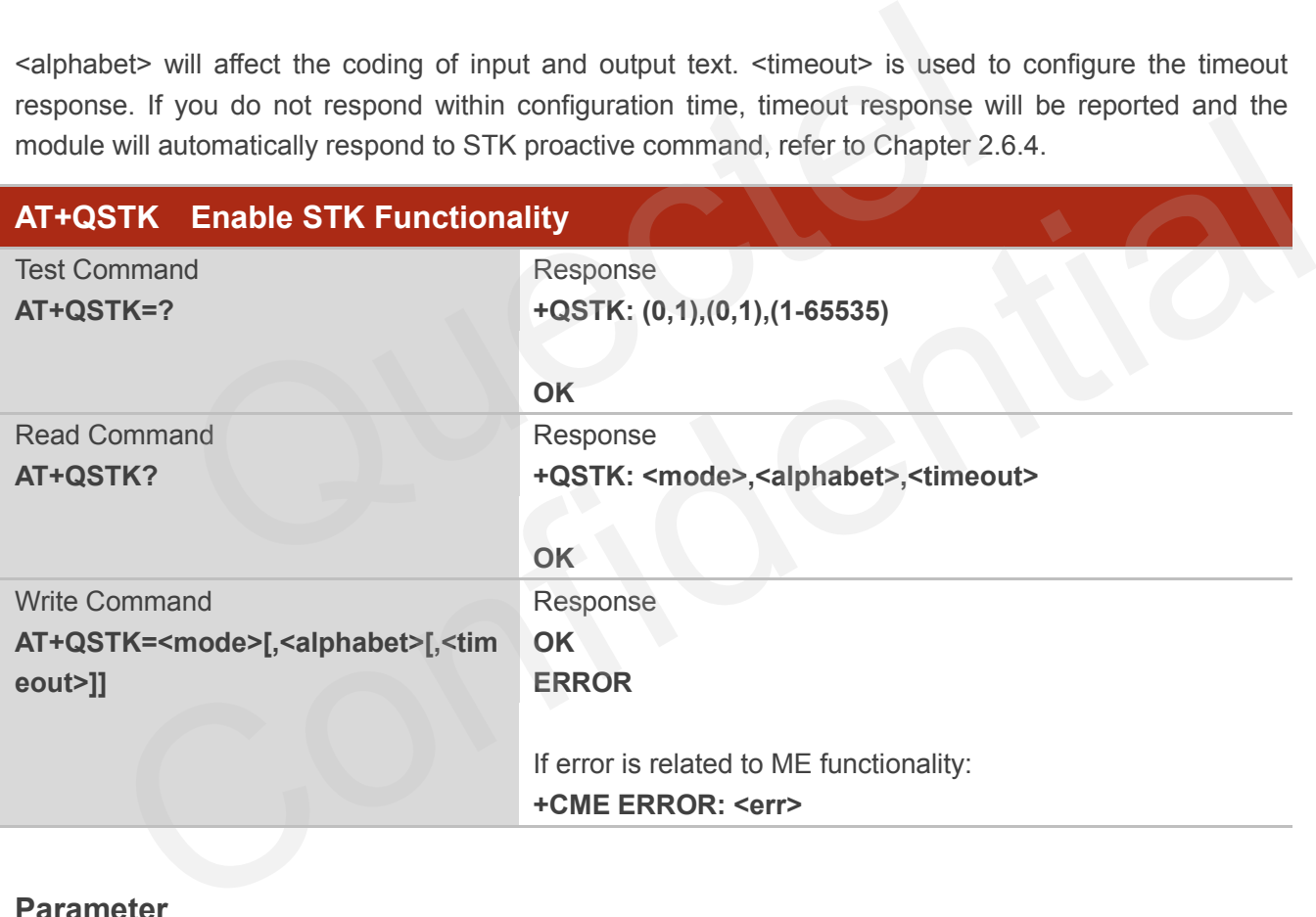

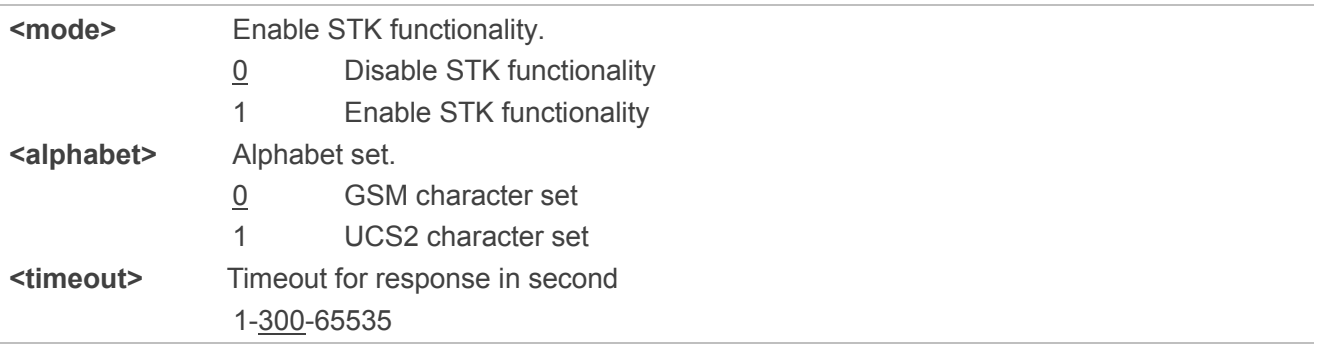

## <span id="page-10-0"></span>**2.2. AT+QSTKPD Download STK Profile**

AT+QSTKPD command is used to get SIM profile. Profile refers to ETSI TS 102 223.

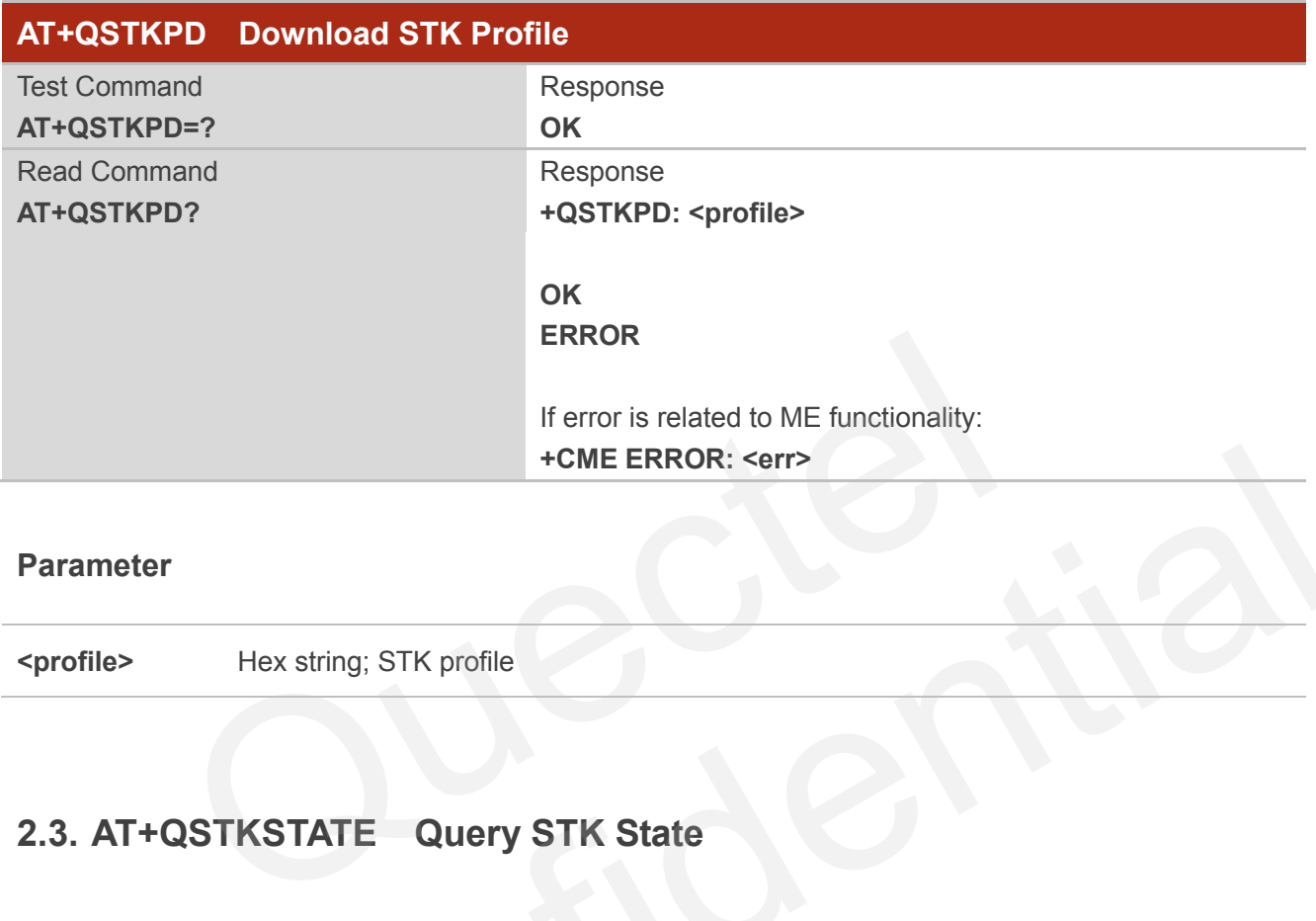

#### **Parameter**

**<profile>** Hex string; STK profile

### <span id="page-10-1"></span>**2.3. AT+QSTKSTATE Query STK State**

When executing AT+QSTKGI or AT+QSTKRSP, you should refer to the value of <cmdtype>. When <state> is 0 or 2, <cmdtype> will be ignored.

When <cmdtype> is 253, it indicates that STK session has finished. At this time, you cannot get STK proactive command information via AT+QSTKGI=<cmdtype> and do not need to respond to the proactive command via AT+QSTKRSP=<cmdtype>,<result>[…]. But you can select menu item via AT+QSTKRSP=253,<result>,<itemID> and start STK session. + CME ERROR: <err><br>
Hex string; STK profile<br>
NT+QSTKSTATE Query STK State<br>
executing AT+QSTKGI or AT+QSTKRSP, you should refer to the value of <cmdtype>. When<br>
is 0 or 2, <cmdtype> will be ignored.<br>
Confidence is 253, it i

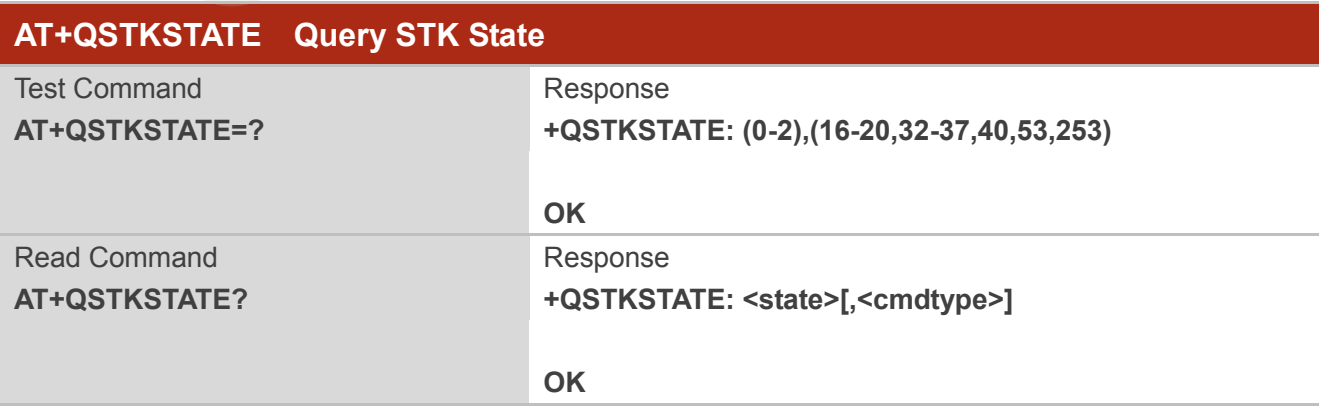

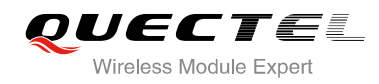

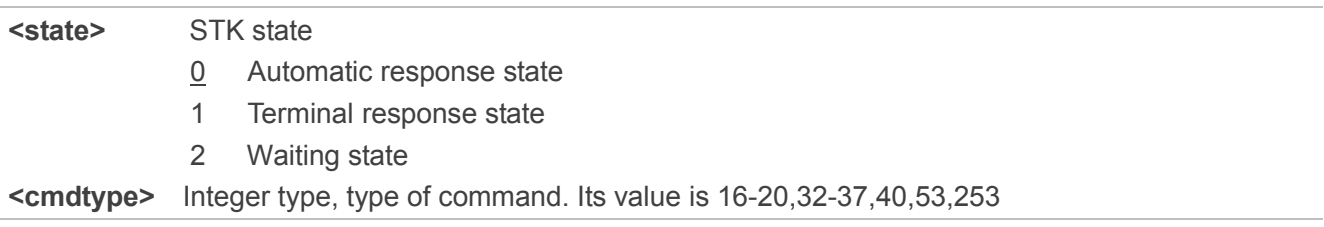

### <span id="page-11-0"></span>**2.4. AT+QSTKGI Get Proactive Command Information**

When URC: +QSTKURC: <cmdtype> has been reported, you can get STK proactive command information via AT+QSTKGI=<cmdtype>.

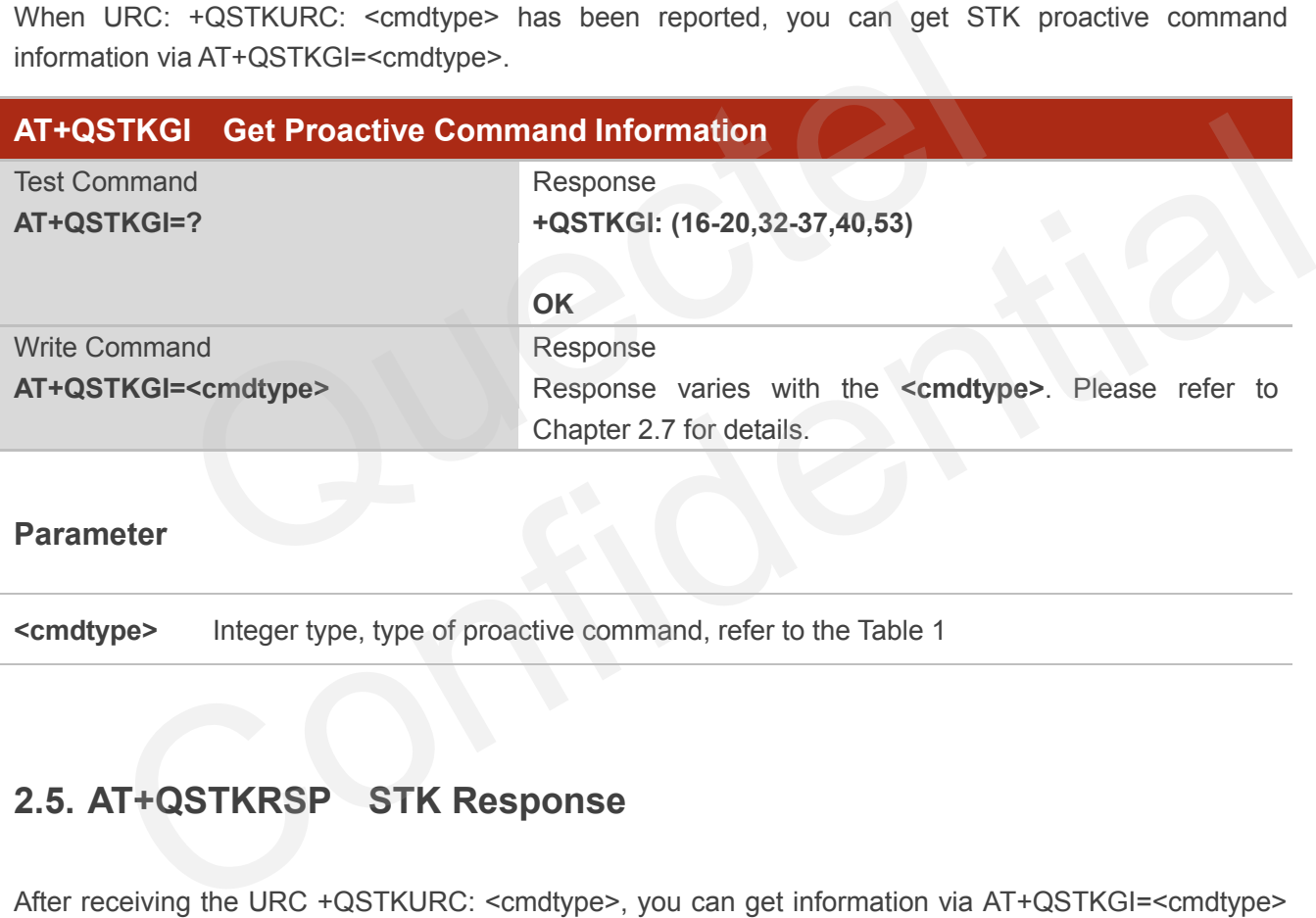

#### **Parameter**

**<cmdtype>** Integer type, type of proactive command, refer to the Table 1

### <span id="page-11-1"></span>**2.5. AT+QSTKRSP STK Response**

After receiving the URC +QSTKURC: <cmdtype>, you can get information via AT+QSTKGI=<cmdtype> and respond via AT+QSTKRSP.

The AT+QSTKRSP=253,<result>,<itemID> command is used to select menu item, it can only be used after receiving +QSTKURC: 253. Terminate STK session via AT+QSTKRSP=254 command, and then +QSTKURC: 253 will be reported.

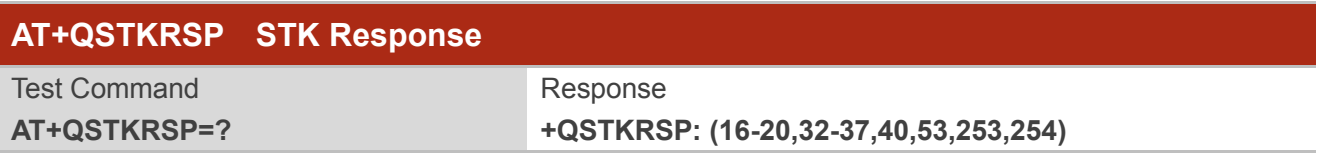

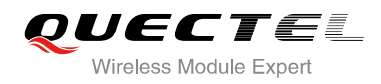

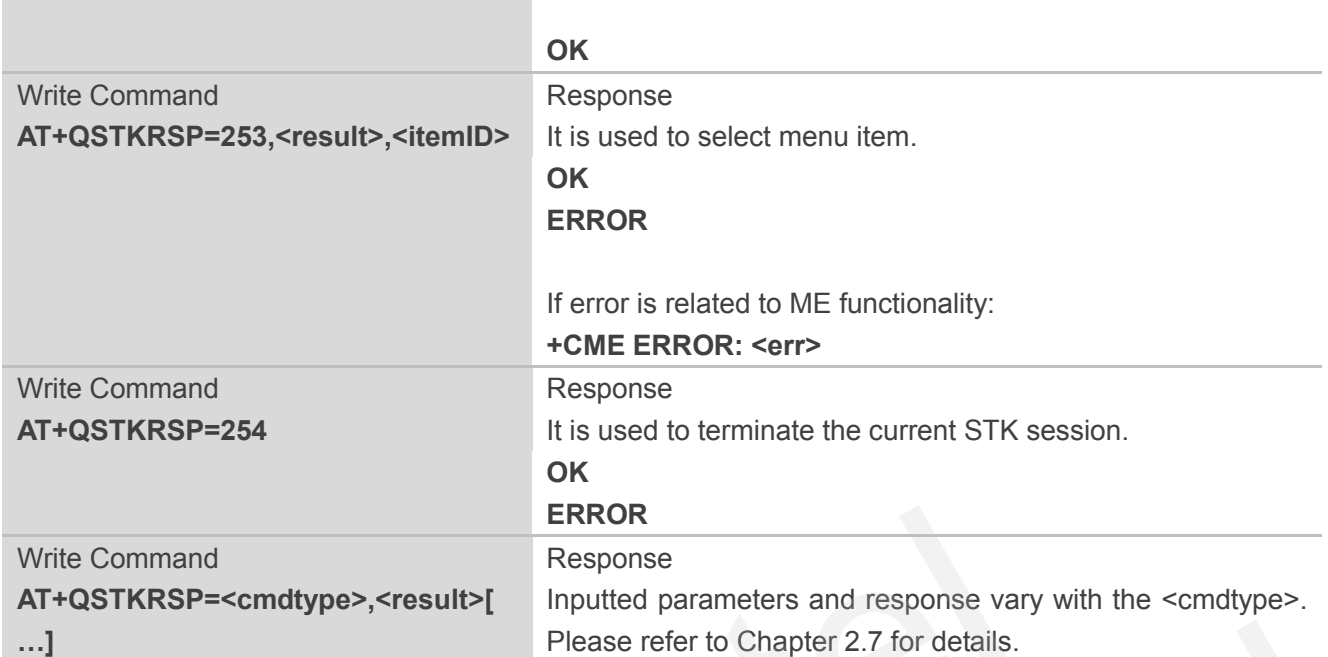

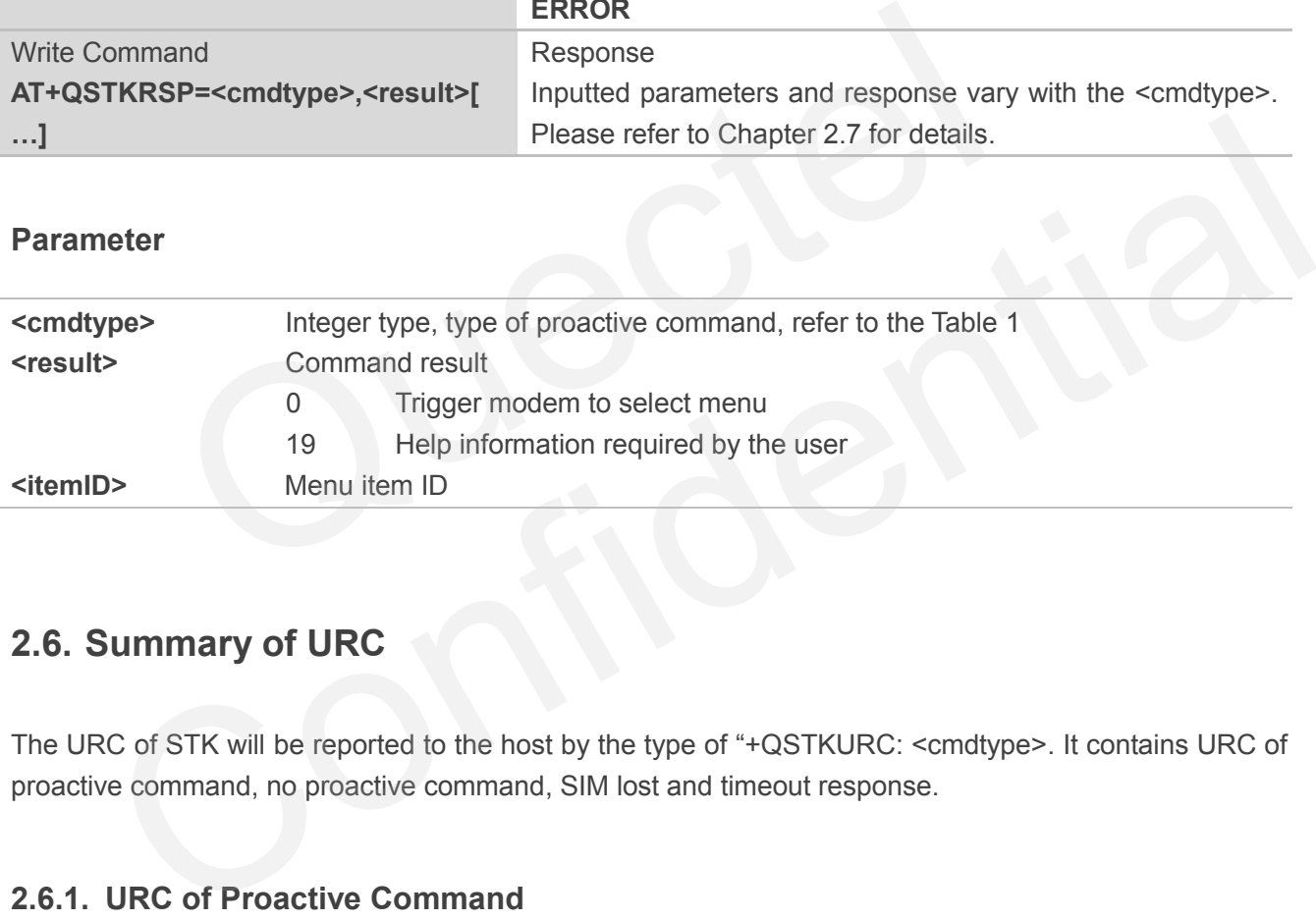

## <span id="page-12-0"></span>**2.6. Summary of URC**

The URC of STK will be reported to the host by the type of "+QSTKURC: <cmdtype>. It contains URC of proactive command, no proactive command, SIM lost and timeout response.

#### <span id="page-12-1"></span>**2.6.1. URC of Proactive Command**

When STK session is not finished, this URC will be reported to indicate you to get the proactive command information via AT+QSTKGI=<cmdtype> and respond to the proactive command via AT+QSTKRSP=<cmdtype>,<result>[…].

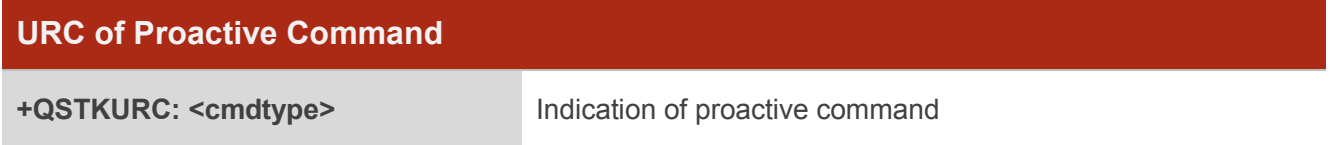

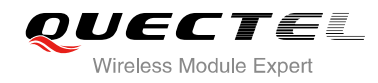

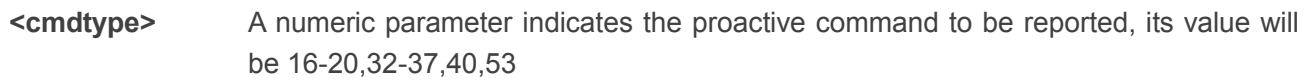

#### <span id="page-13-0"></span>**2.6.2. URC of No Proactive Command**

When STK session is finished, this URC will be reported. At this time, you cannot get STK proactive command information via AT+QSTKGI=<cmdtype> and do not need to respond to the proactive command via AT+QSTKRSP=<cmdtype>,<result>[…]. But you can select menu item via AT+QSTKRSP=253,<result>,<itemID> and start STK session <itemID>.

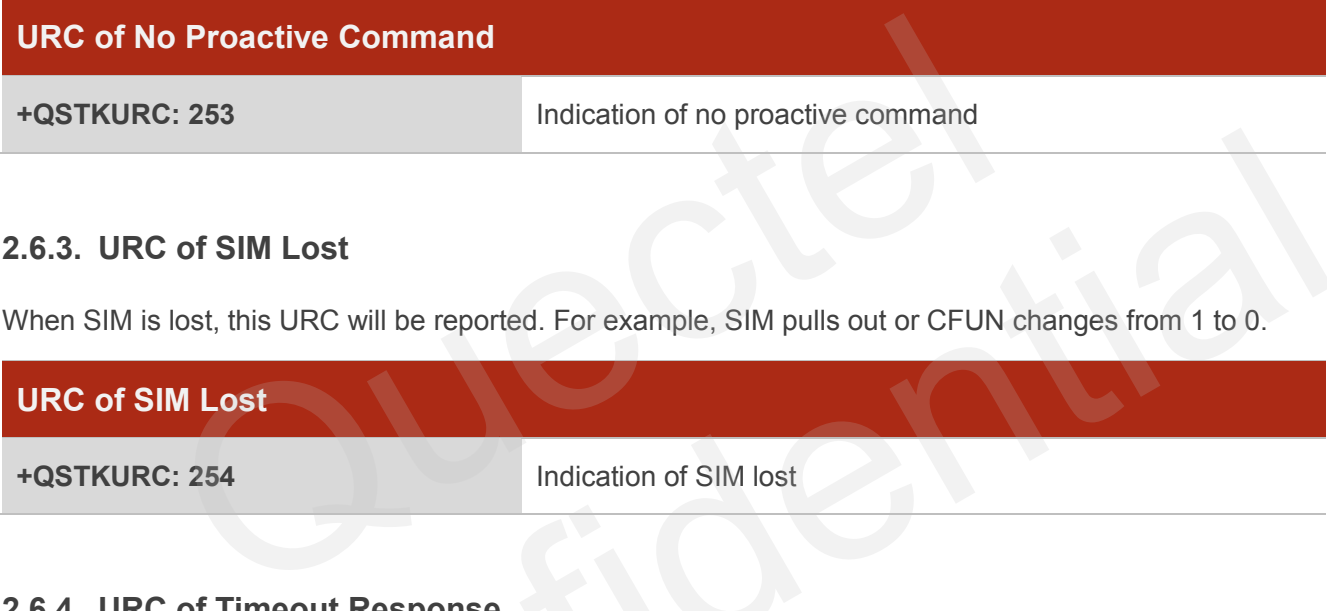

#### <span id="page-13-1"></span>**2.6.3. URC of SIM Lost**

When SIM is lost, this URC will be reported. For example, SIM pulls out or CFUN changes from 1 to 0.

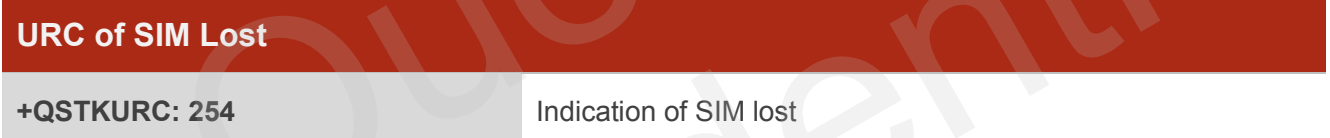

#### <span id="page-13-2"></span>**2.6.4. URC of Timeout Response**

When you do not respond to the proactive command in a specified time (the time can be set by AT+QSTK=<mode>[,<alphabet>[,<timeout>]], refer to Chapter 2.1), this URC will be reported and module will automatically respond to the proactive command.

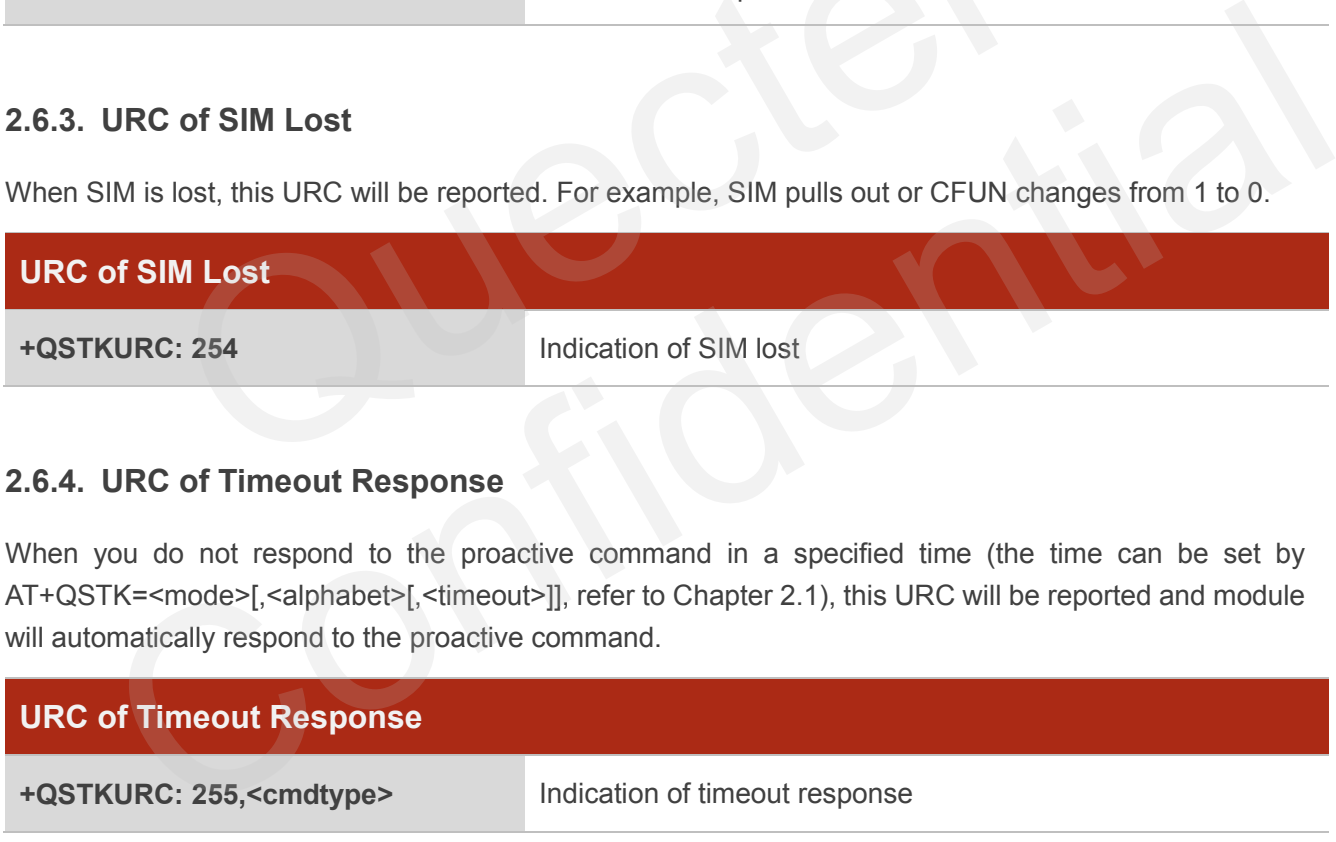

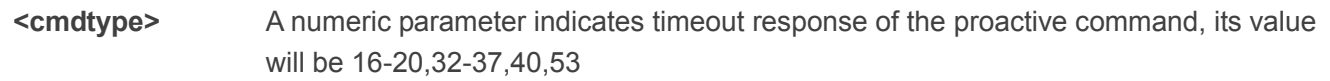

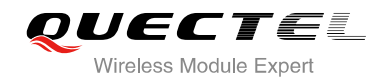

## <span id="page-14-0"></span>**2.7. Details of Proactive Command <cmdtype>**

You can get proactive command information repeatedly before responding to proactive command.

<span id="page-14-2"></span>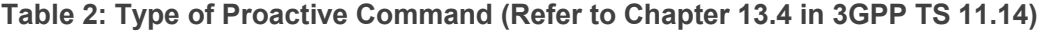

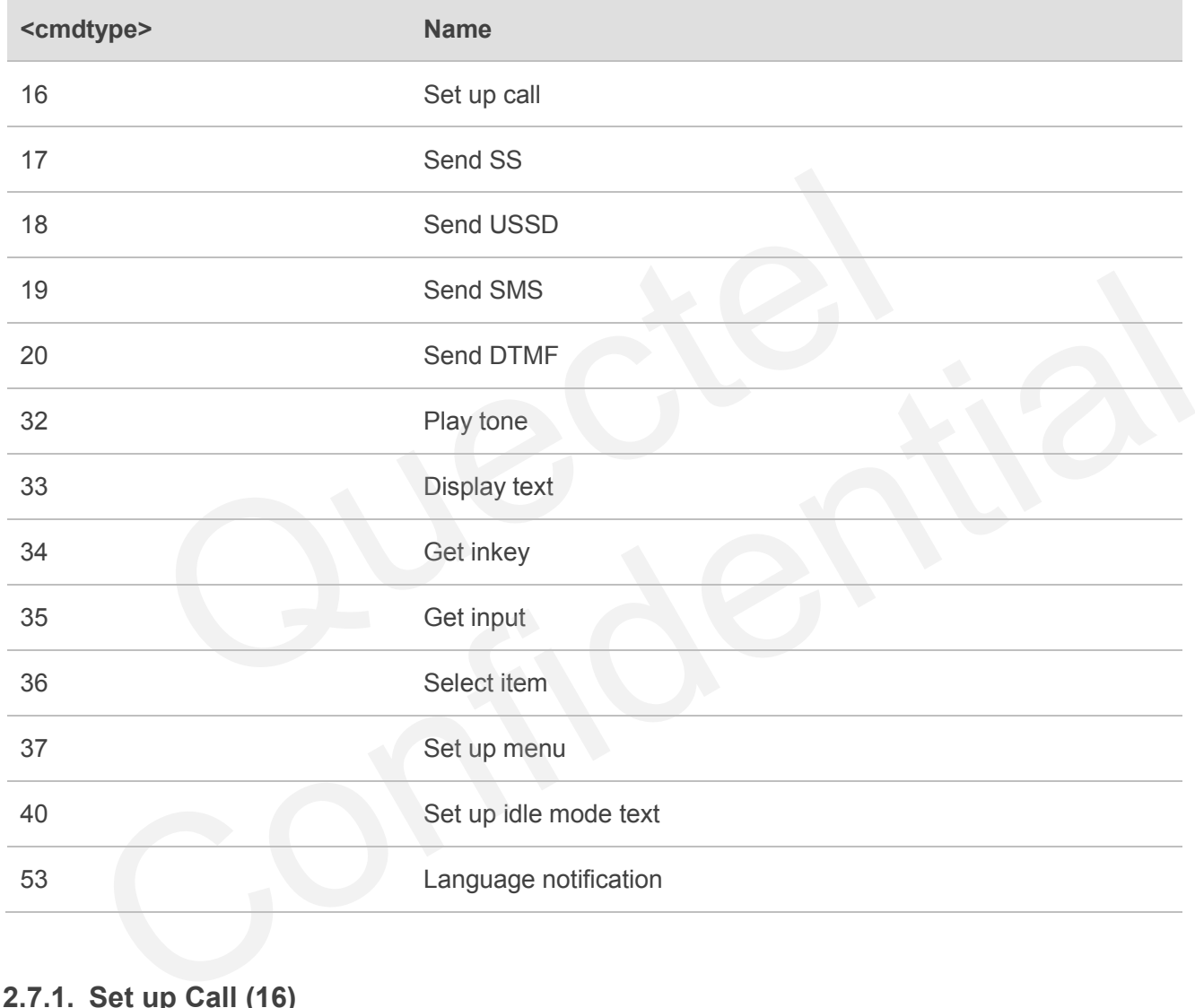

#### <span id="page-14-1"></span>**2.7.1. Set up Call (16)**

After receiving +QSTKURC: 16, you can get information via AT+QSTKGI=16, then respond to proactive command via AT+QSTKRSP=16,<result>[,<additional\_info>]. Please refer to the example in Chapter 3.2.

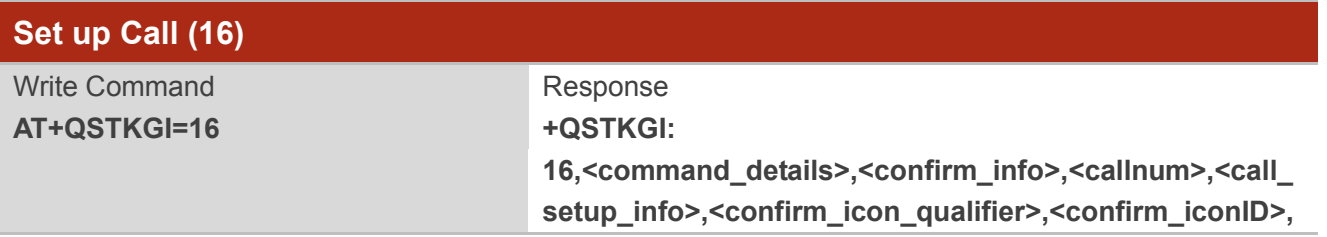

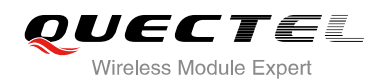

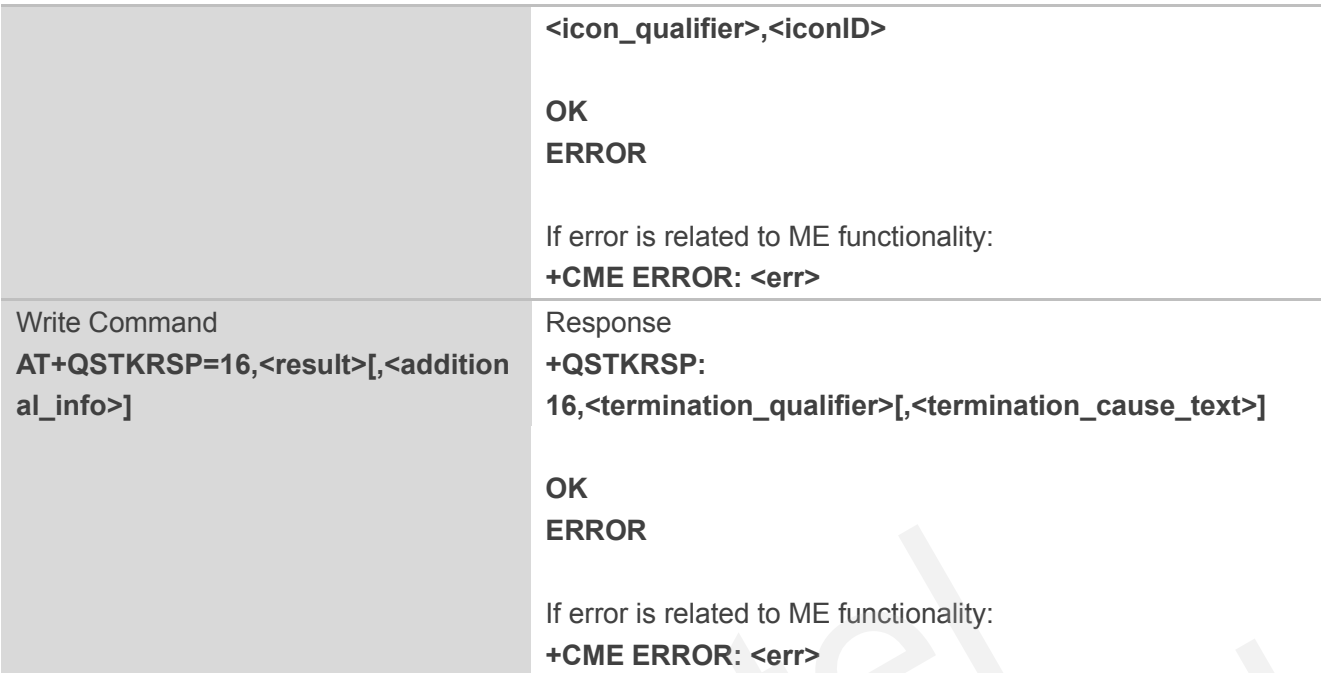

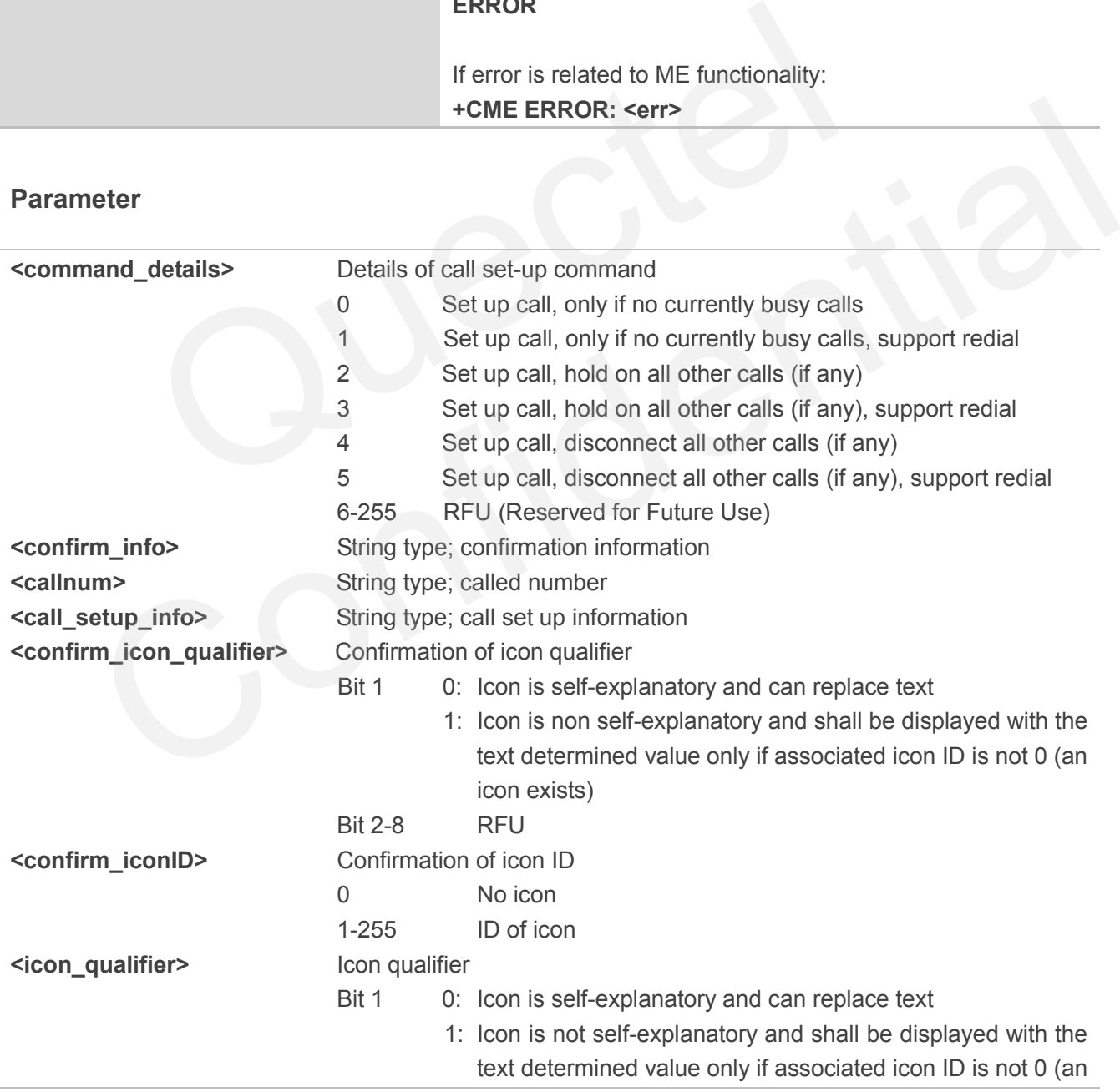

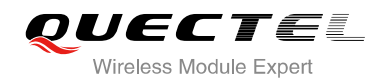

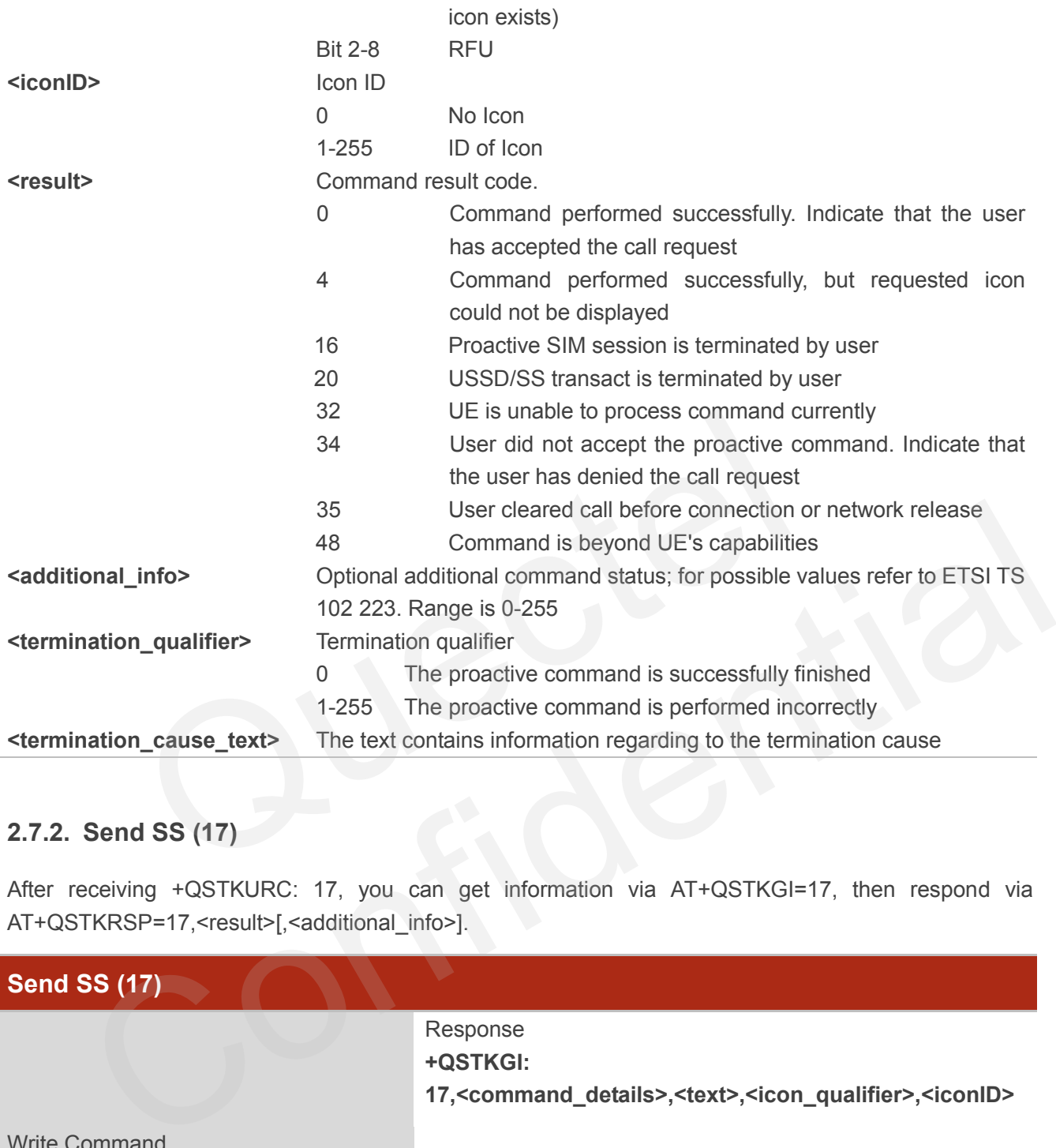

#### <span id="page-16-0"></span>**2.7.2. Send SS (17)**

After receiving +QSTKURC: 17, you can get information via AT+QSTKGI=17, then respond via AT+QSTKRSP=17,<result>[,<additional\_info>].

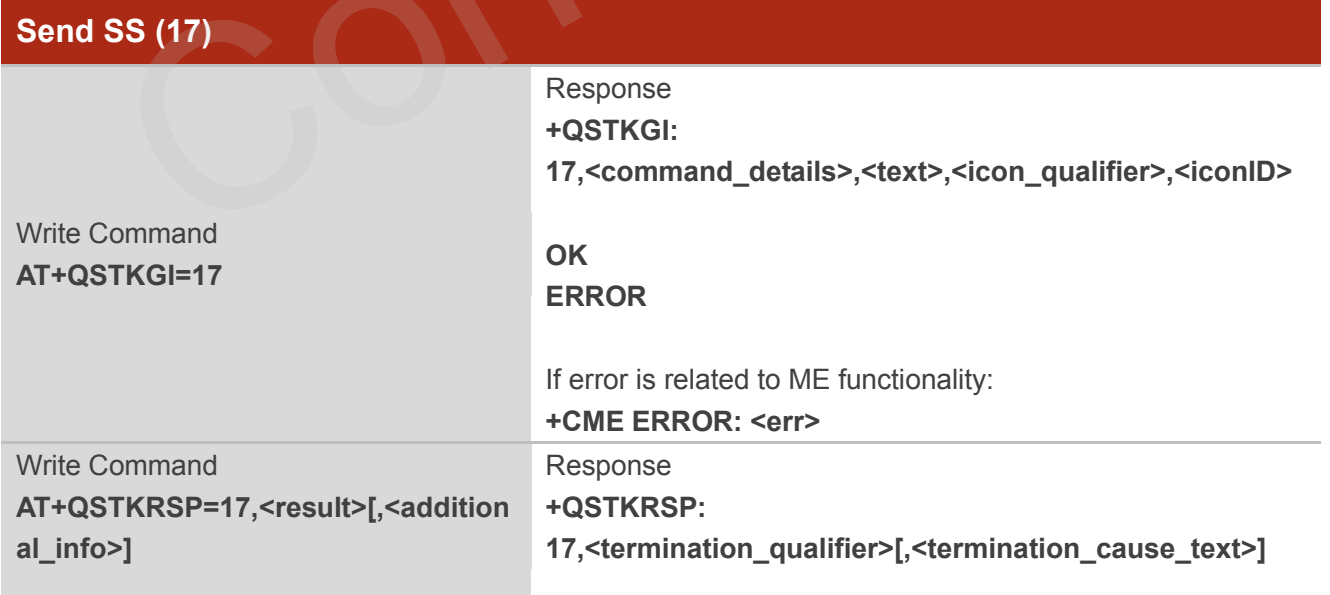

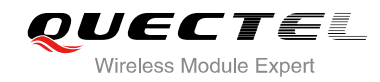

## **OK**

**ERROR**

If error is related to ME functionality: **+CME ERROR: <err>**

#### **Parameter**

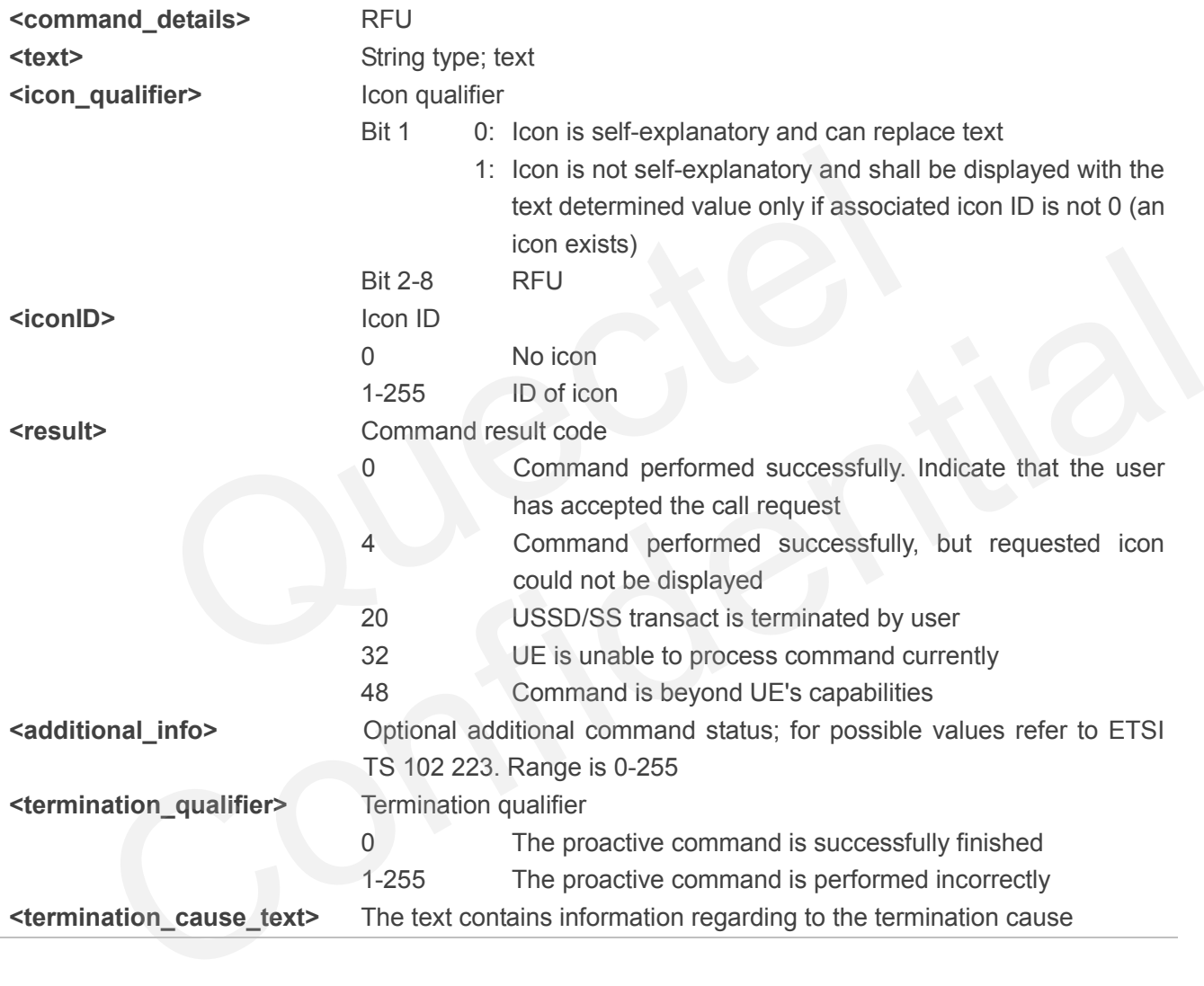

#### <span id="page-17-0"></span>**2.7.3. Send USSD (18)**

After receiving +QSTKURC: 18, you can get information via AT+QSTKGI=18, then respond via AT+QSTKRSP=18,<result>[,<additional\_info>].

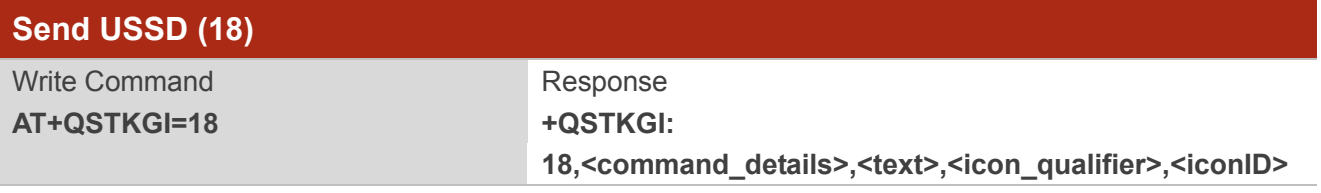

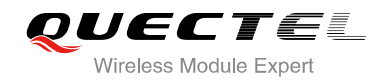

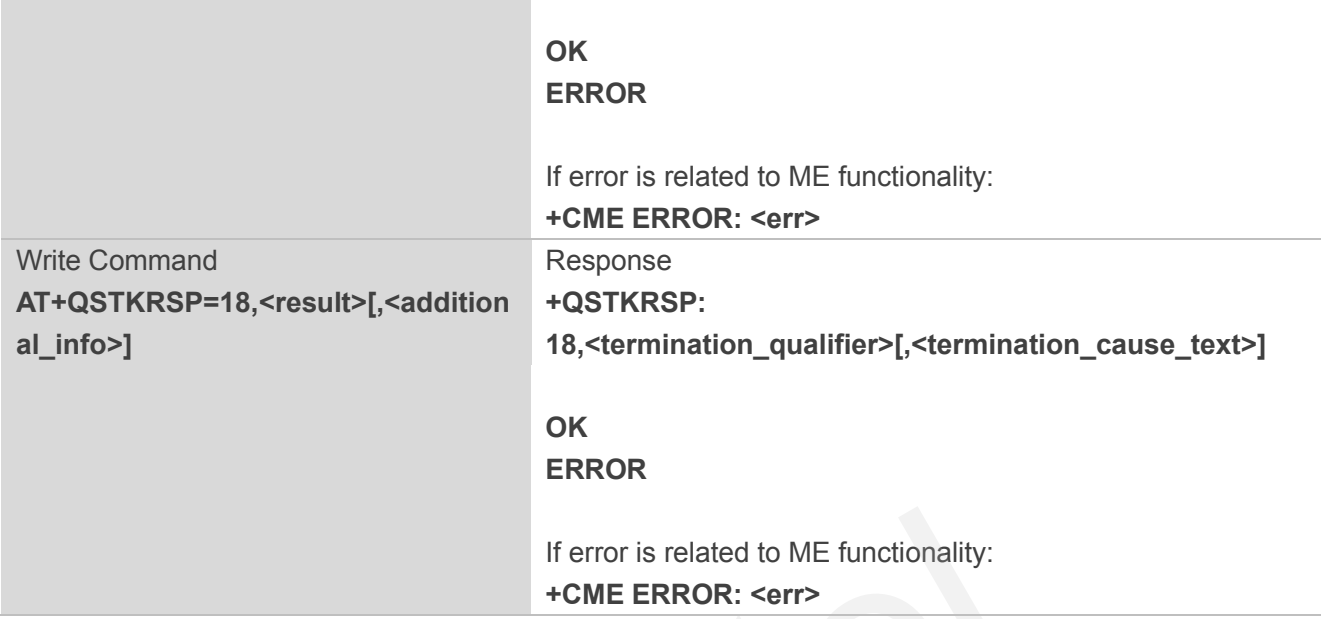

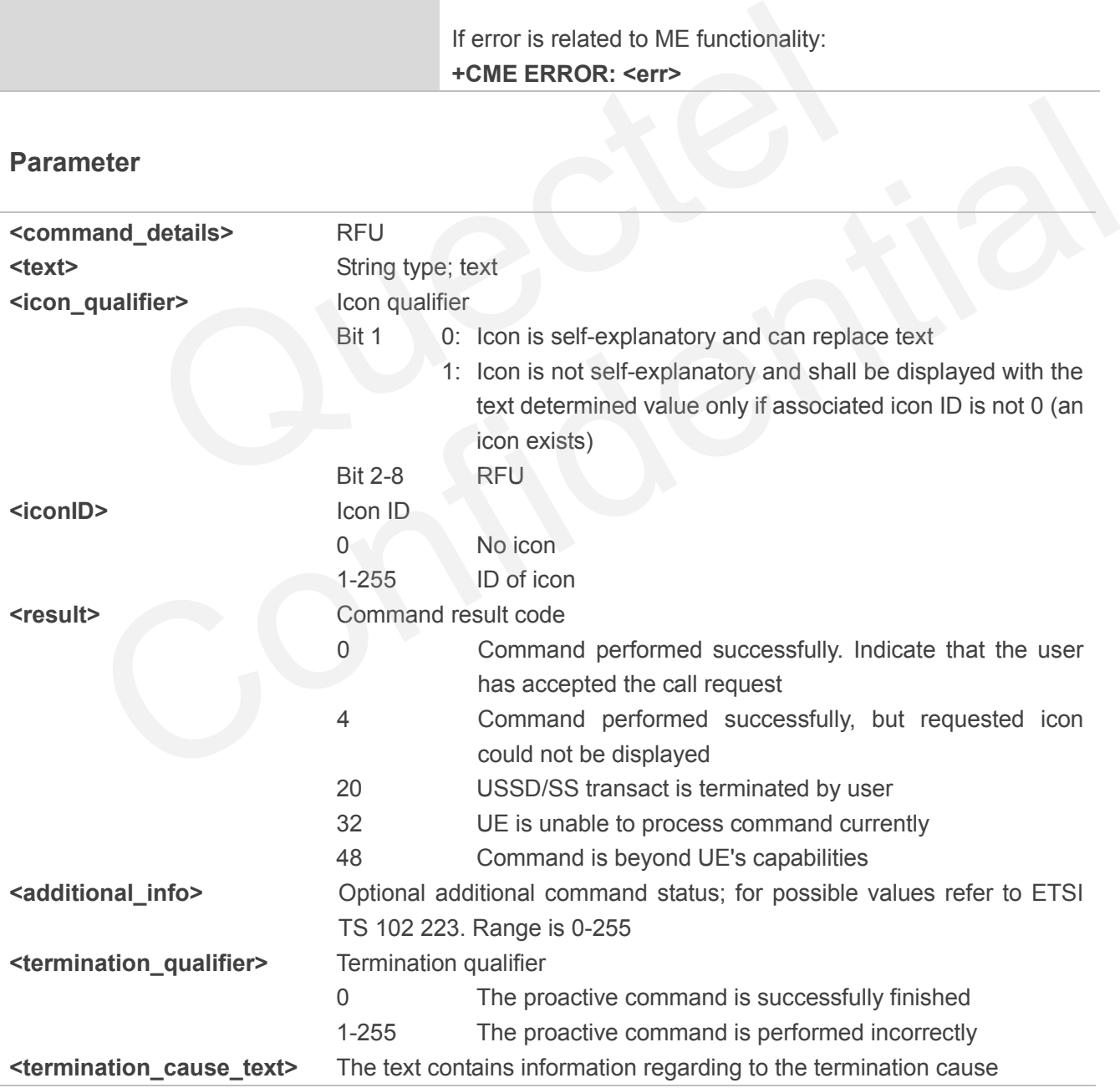

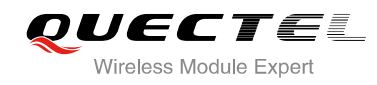

#### <span id="page-19-0"></span>**2.7.4. Send SMS (19)**

After receiving +QSTKURC: 19, you can get information via AT+QSTKGI=19, then respond via AT+QSTKRSP=19,<result>[,<additional\_info>]. Please refer to Chapter 3.3 for example.

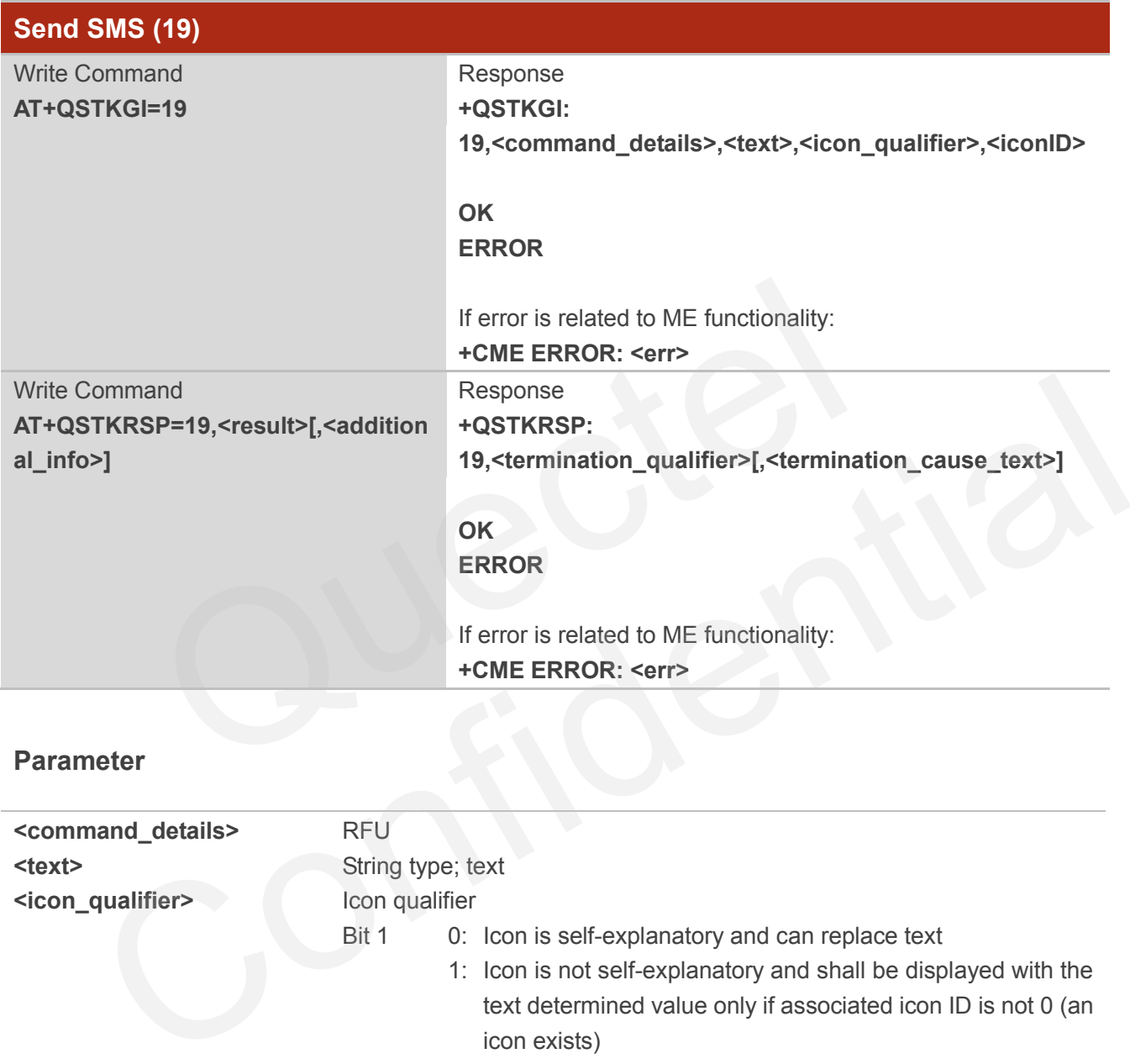

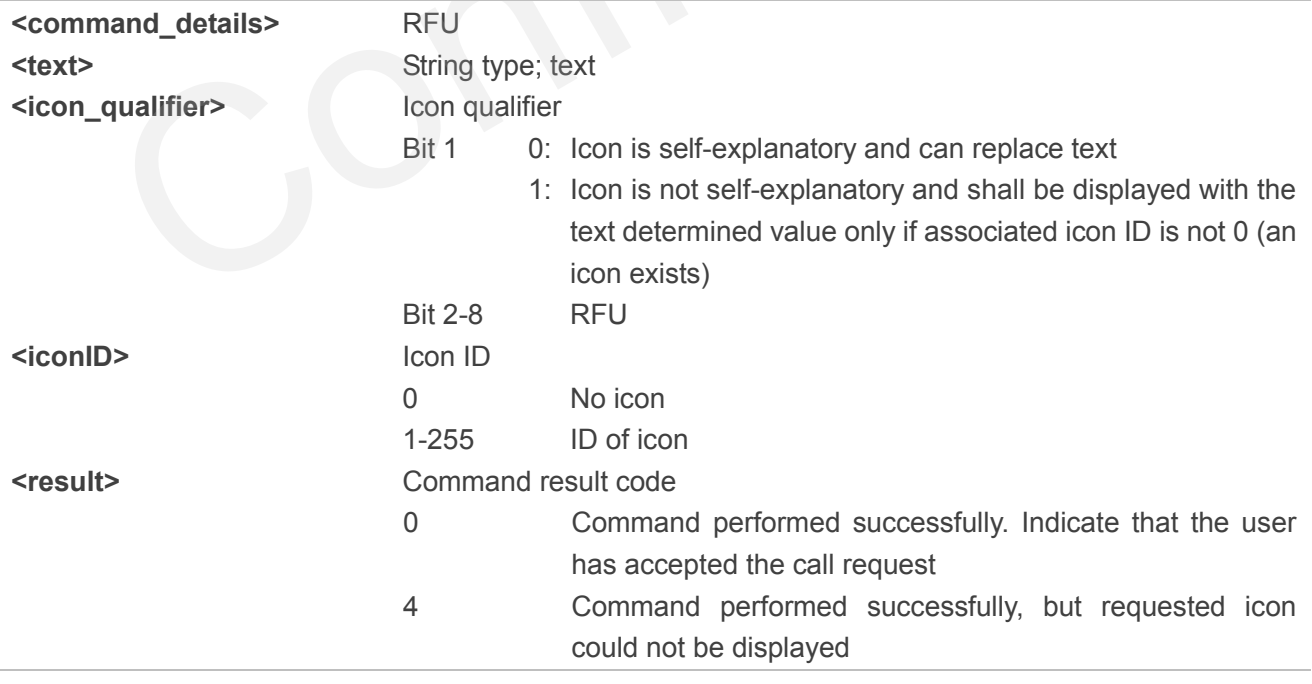

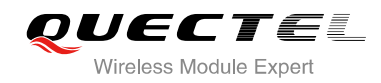

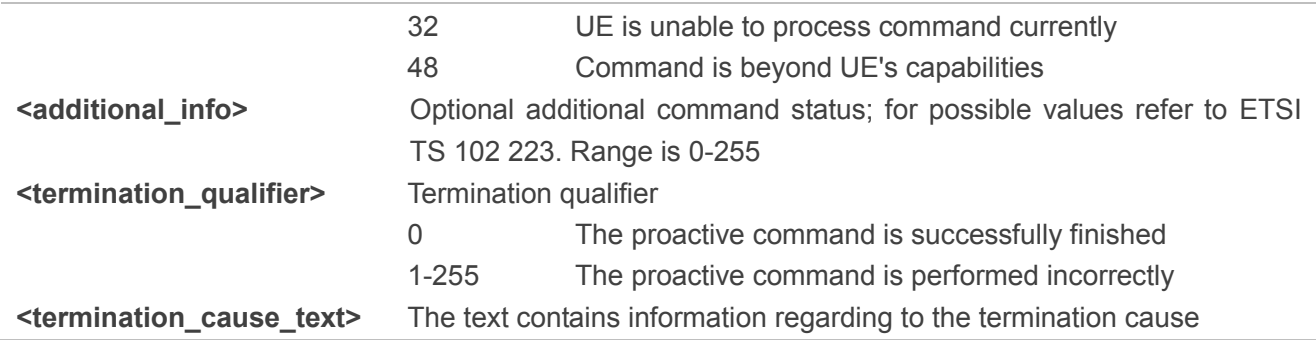

#### <span id="page-20-0"></span>**2.7.5. Send DTMF (20)**

After receiving +QSTKURC: 20, you can get information via AT+QSTKGI=20, then respond via AT+QSTKRSP=20,<result>[,<additional\_info>].

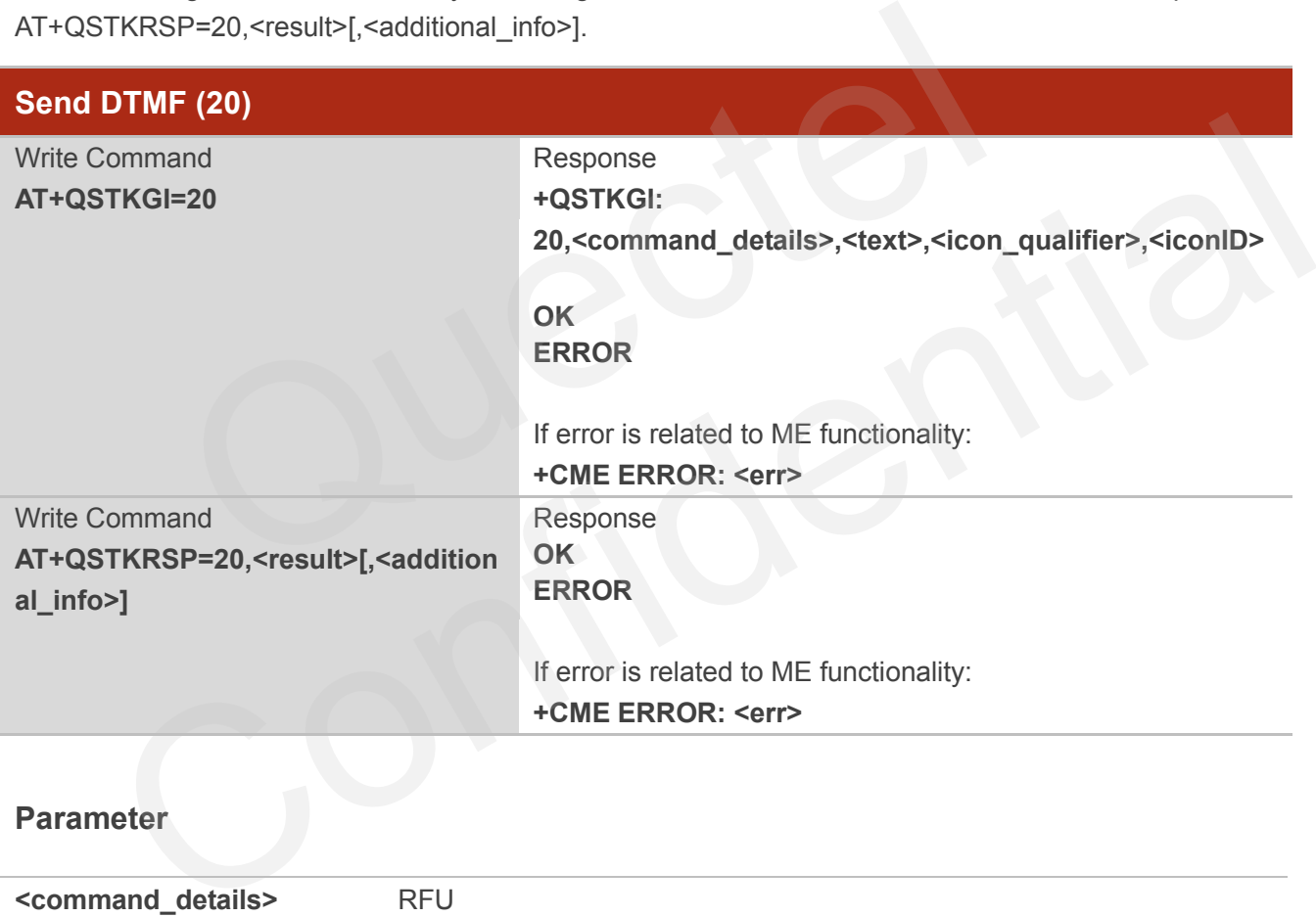

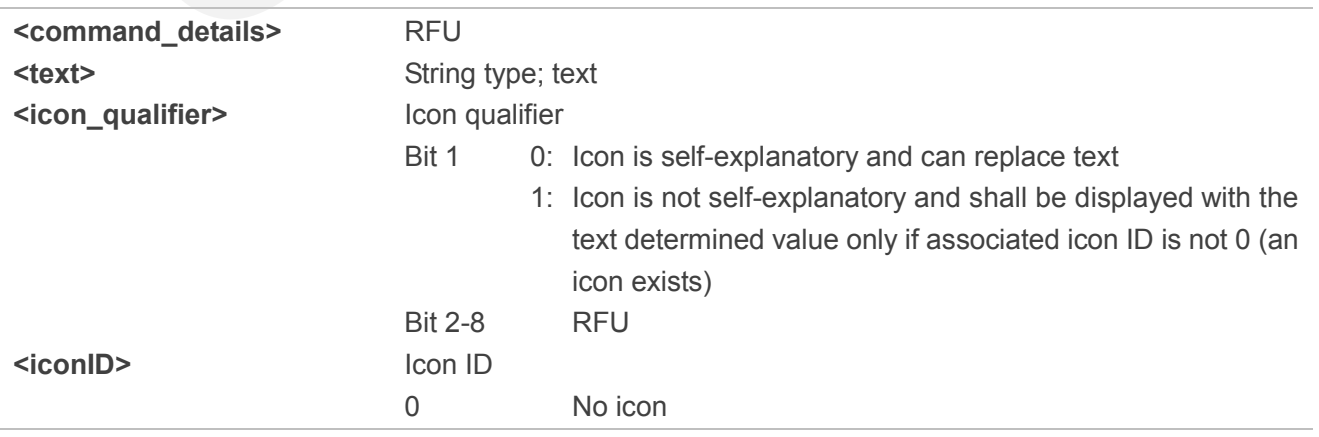

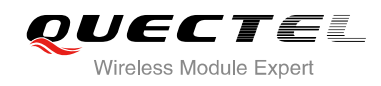

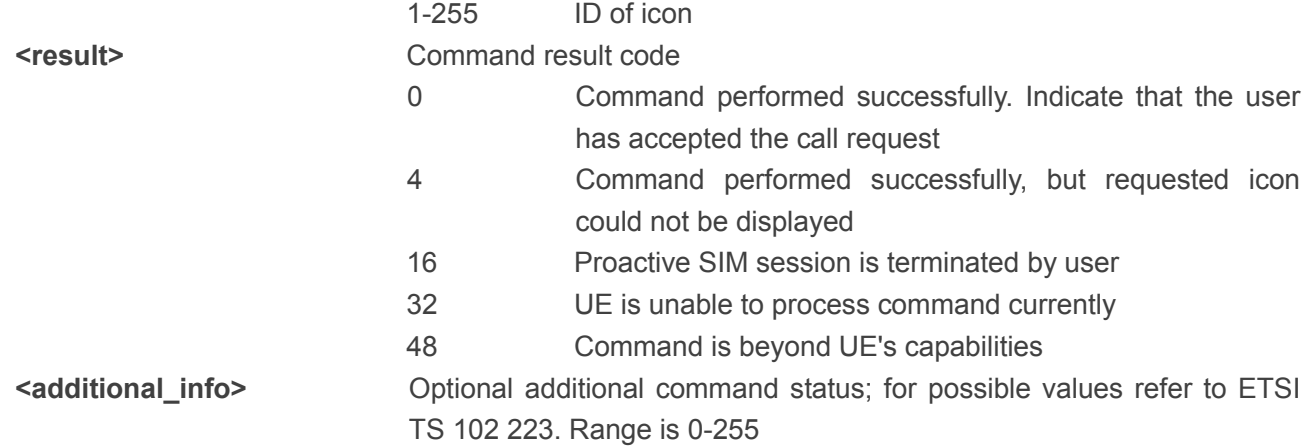

#### **2.7.6. Play Tone (32)**

After receiving the +QSTKURC: 32, you can get information via AT+QSTKGI=32, then response via AT+QSTKRSP=32,<result>[,<additional\_info>].

<span id="page-21-0"></span>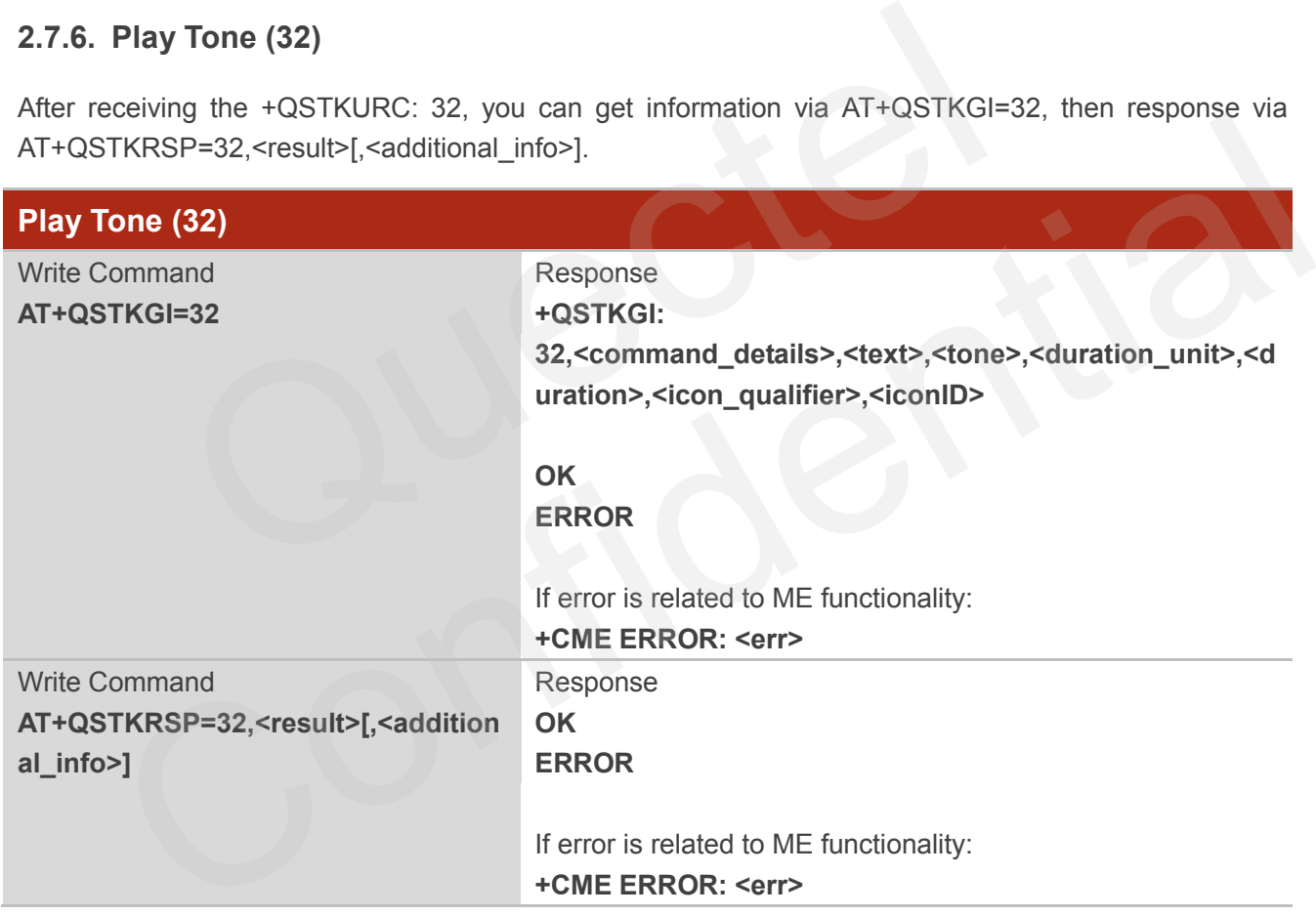

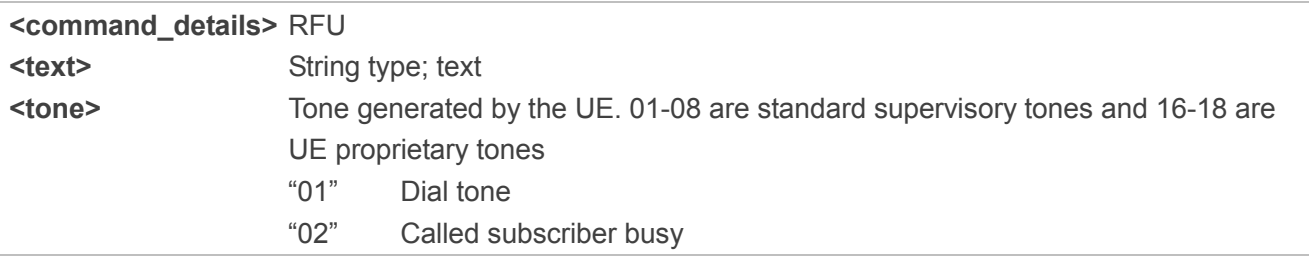

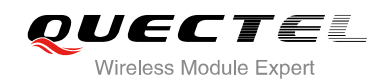

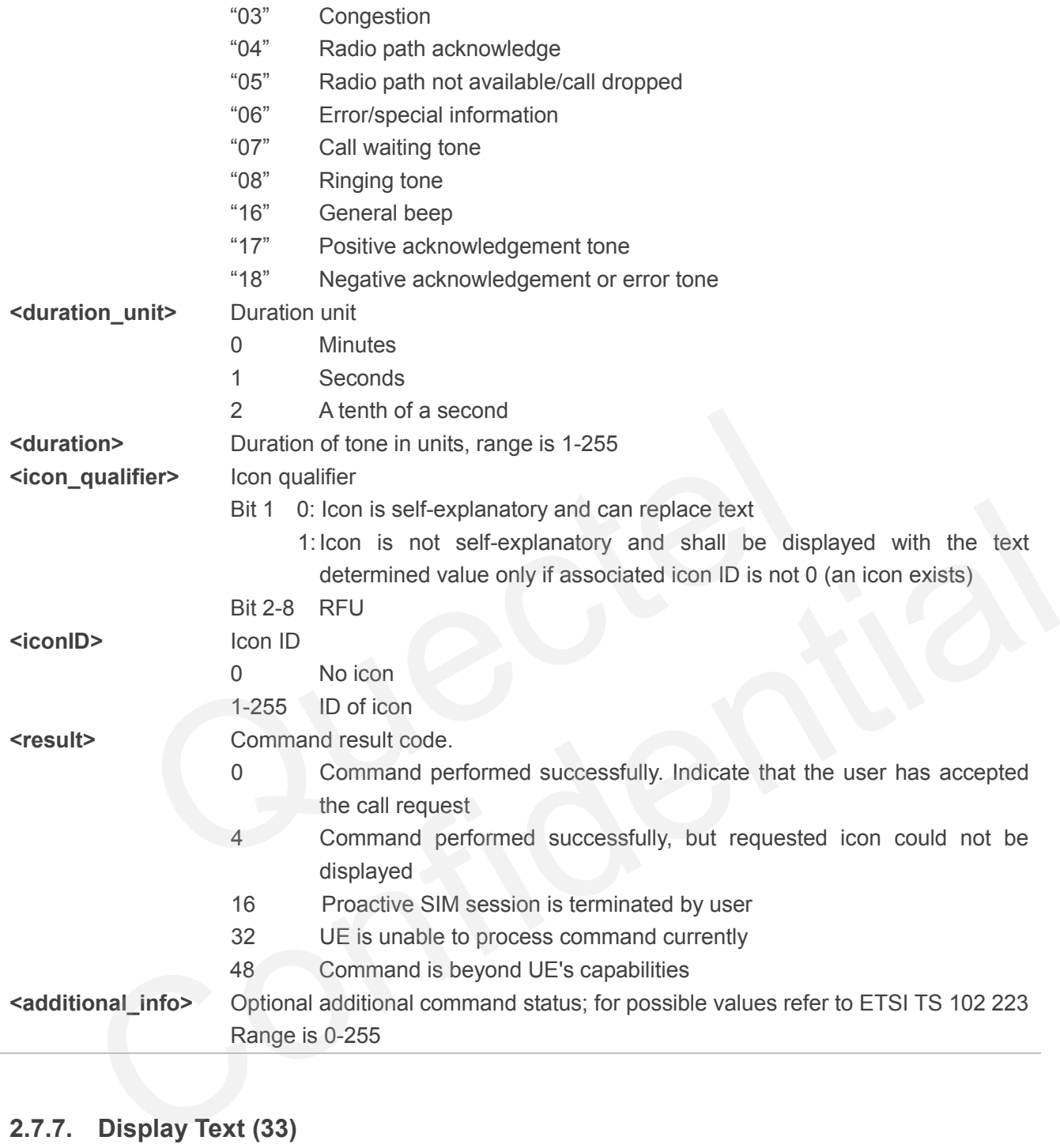

#### <span id="page-22-0"></span>**2.7.7. Display Text (33)**

After receiving the +QSTKURC: 33, you can get information via AT+QSTKGI=33, then respond via AT+QSTKRSP=33,<result>[,<additional\_info>].

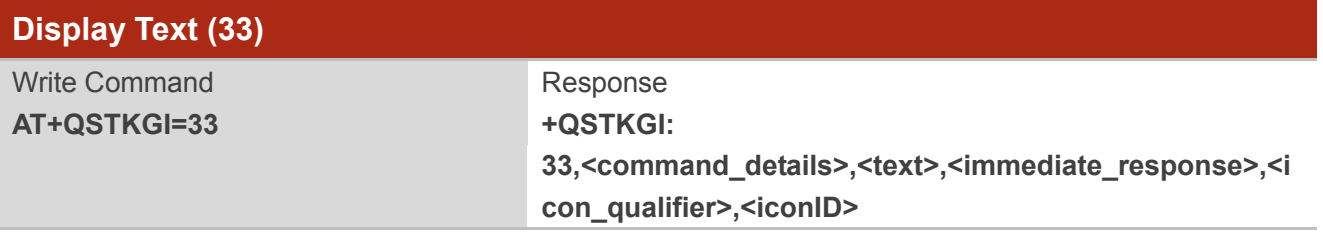

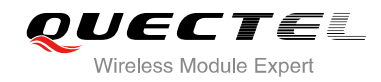

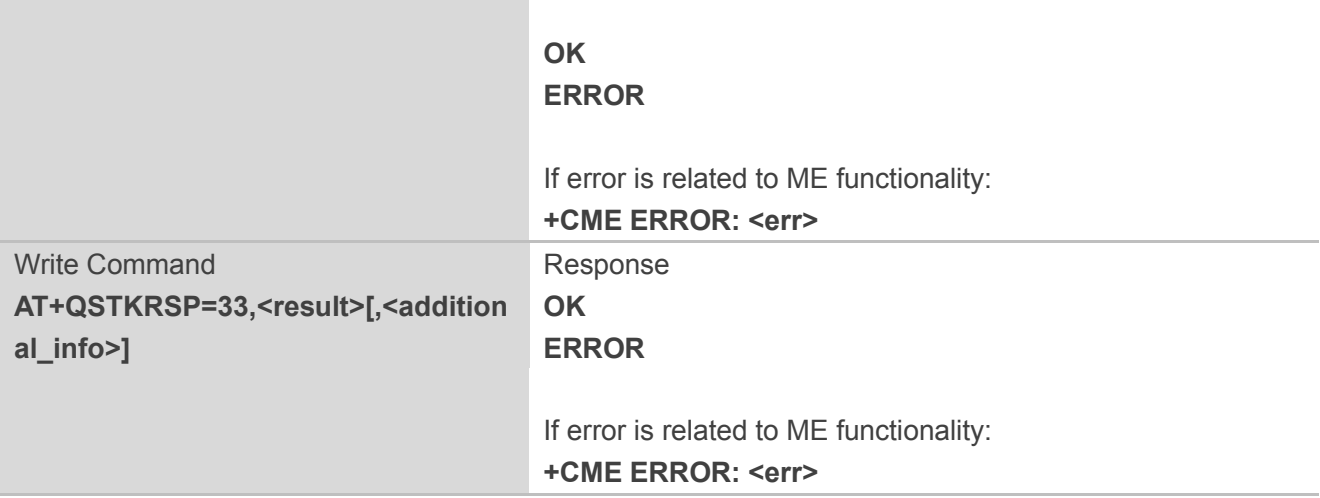

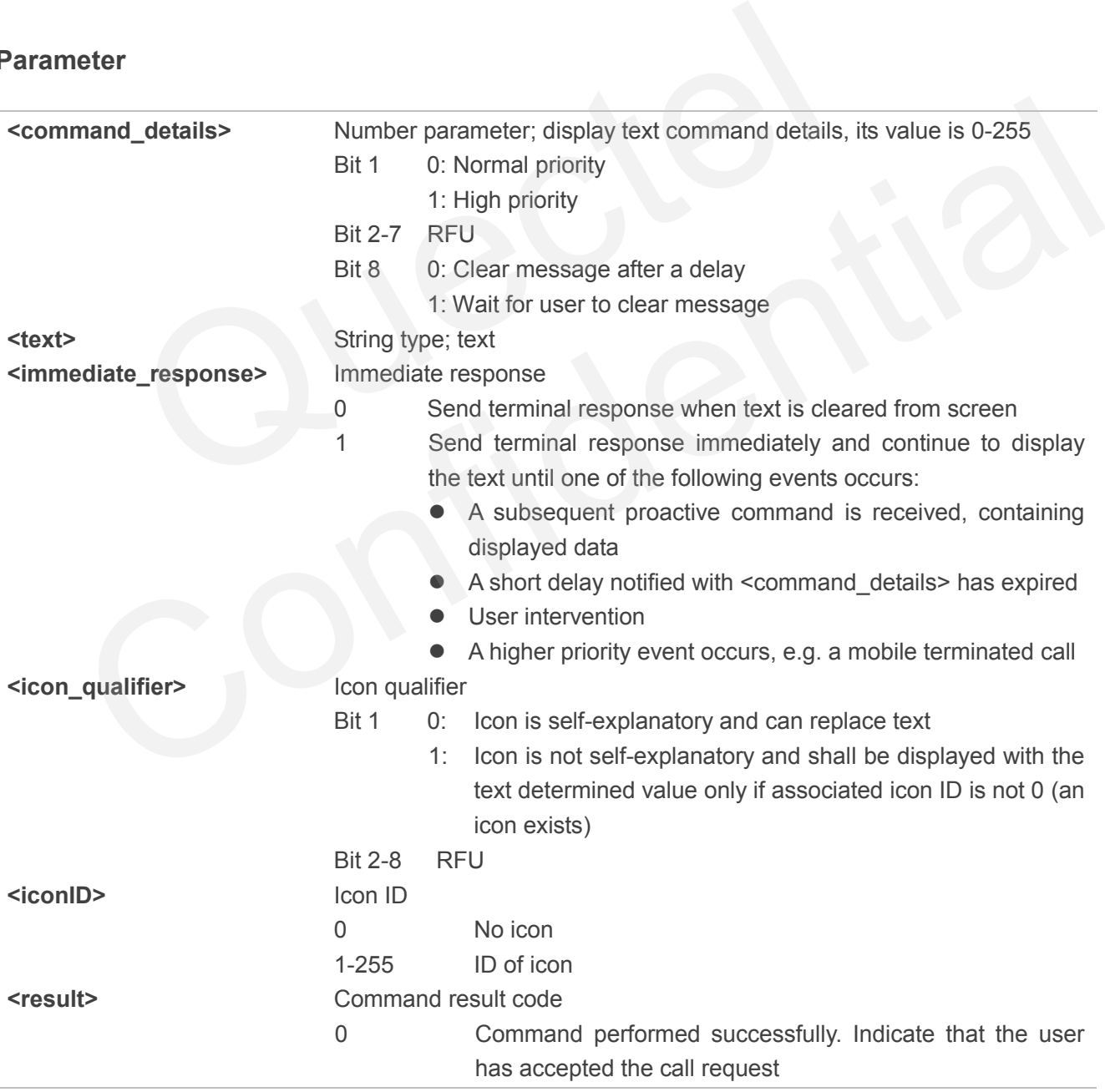

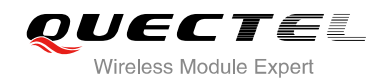

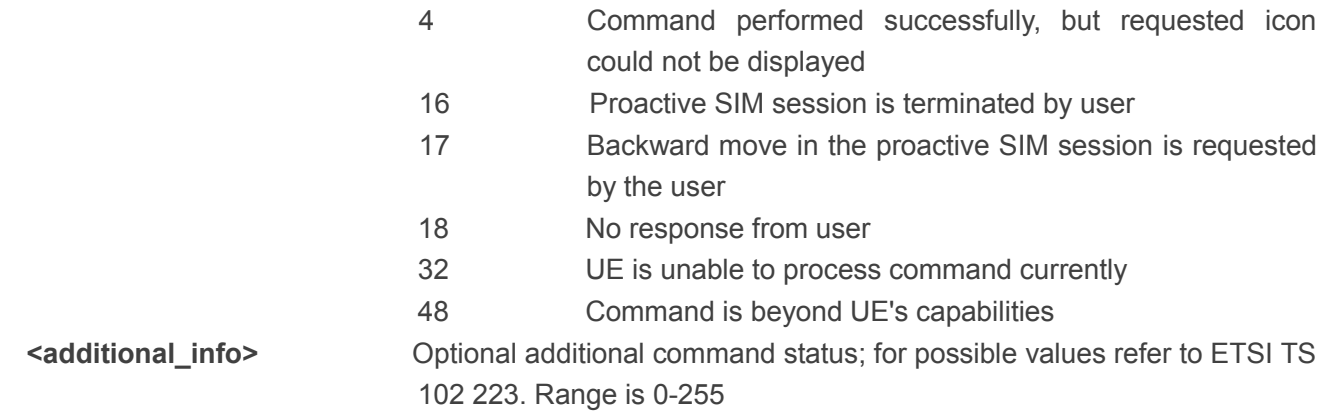

#### <span id="page-24-0"></span>**2.7.8. Get Inkey (34)**

After receiving the +QSTKURC: 34, you can get information via AT+QSTKGI=34, then respond via AT+QSTKRSP=34,<result>,<input\_string>[,<additional\_info>].

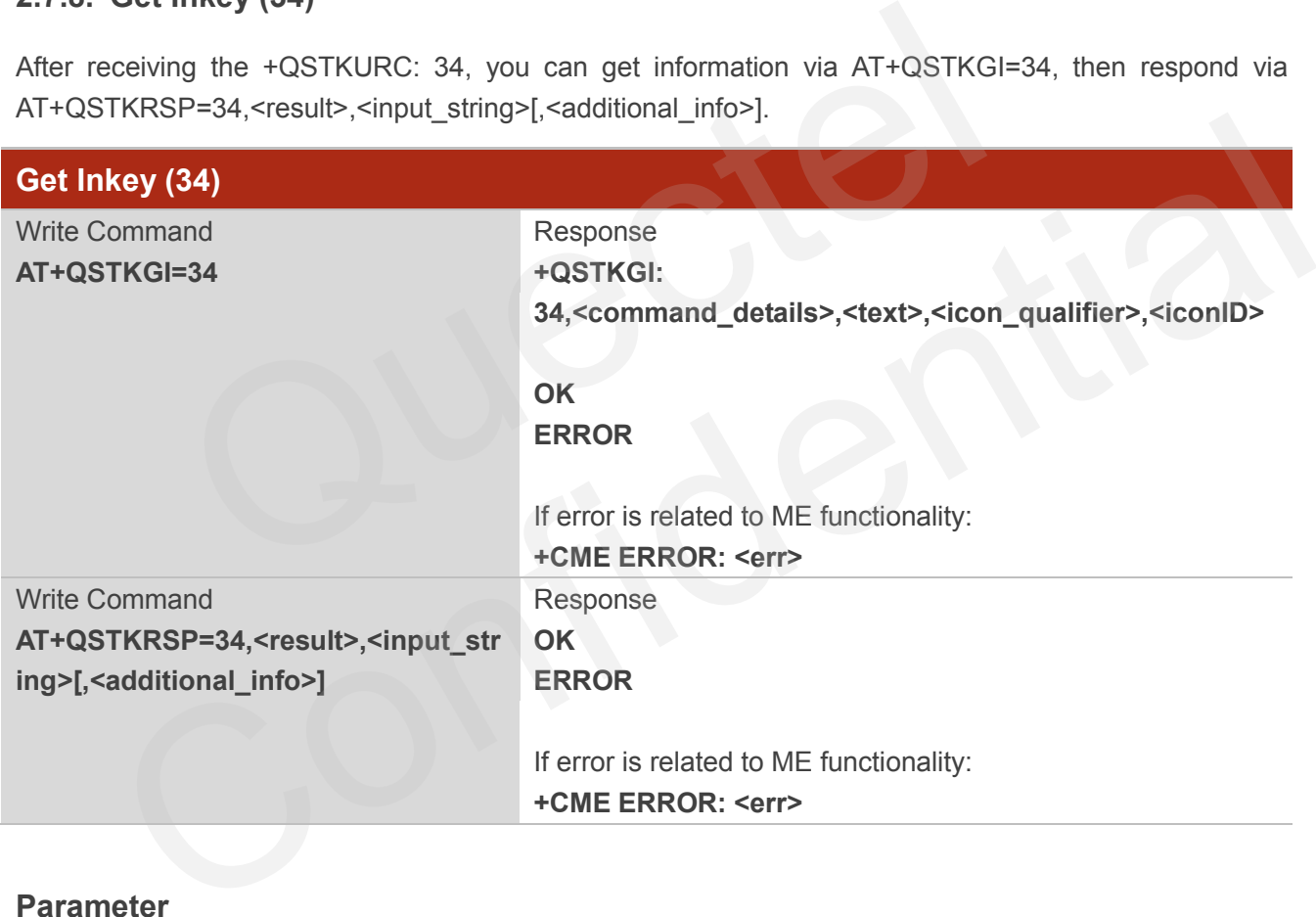

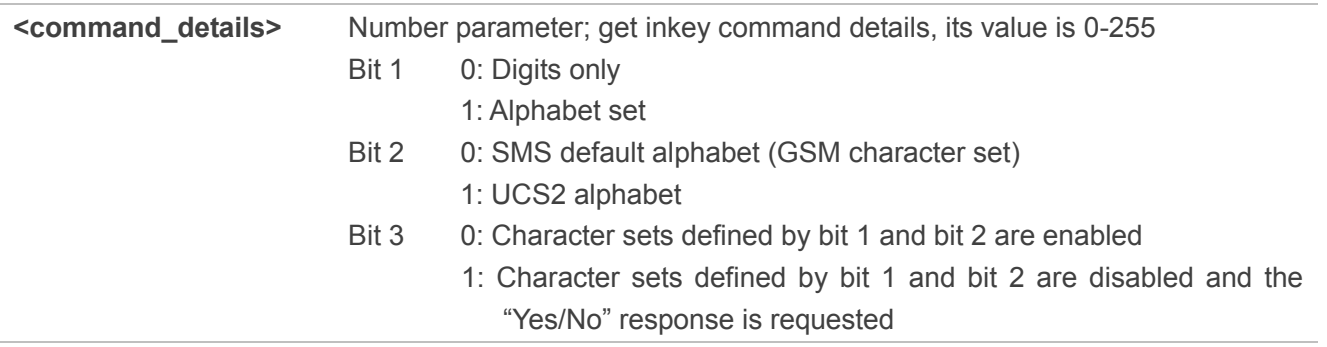

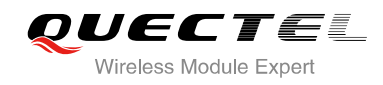

 $B_{\text{max}}$  4-7  $B_{\text{max}}$ 

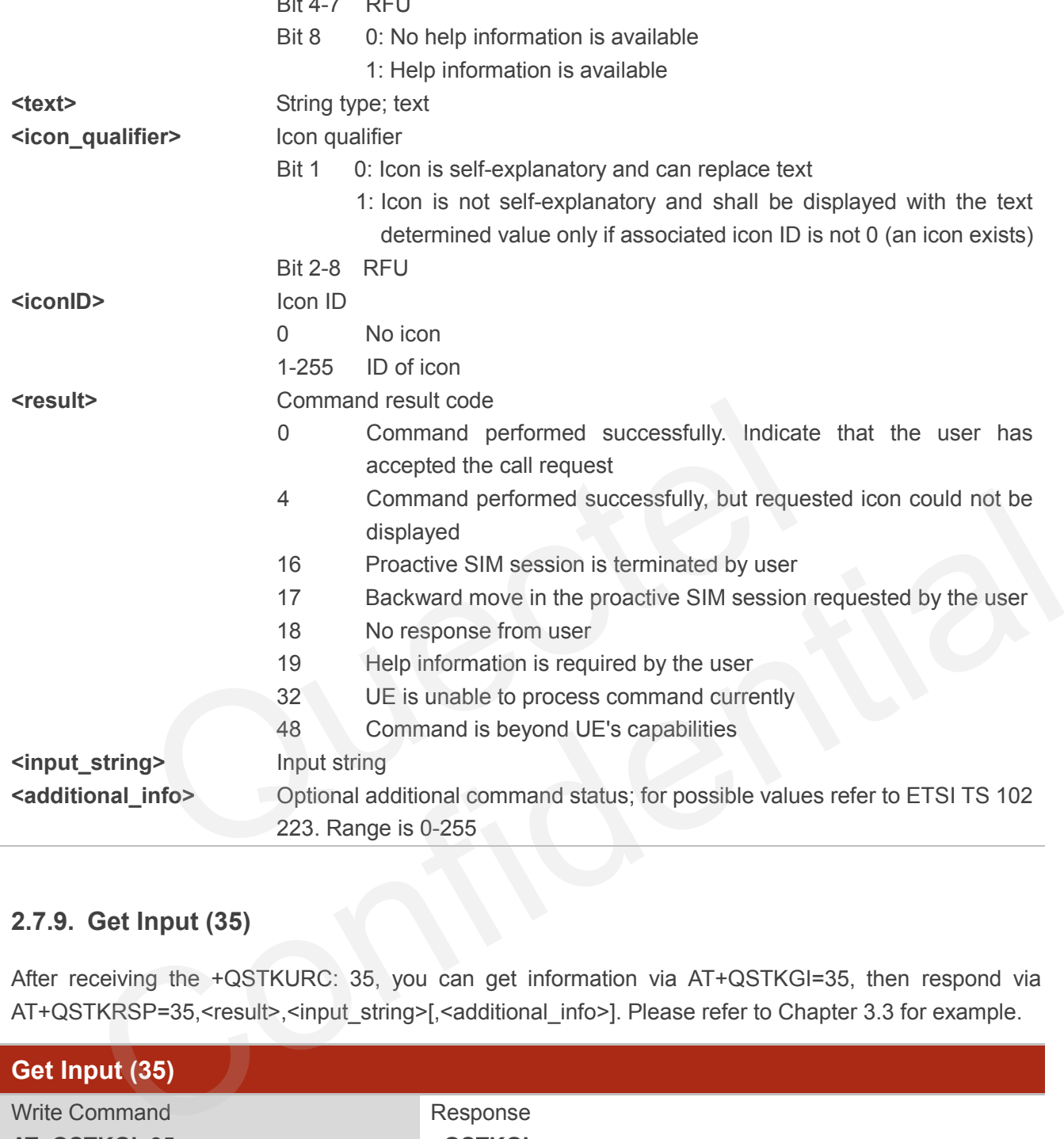

#### <span id="page-25-0"></span>**2.7.9. Get Input (35)**

After receiving the +QSTKURC: 35, you can get information via AT+QSTKGI=35, then respond via AT+QSTKRSP=35,<result>,<input\_string>[,<additional\_info>]. Please refer to Chapter 3.3 for example.

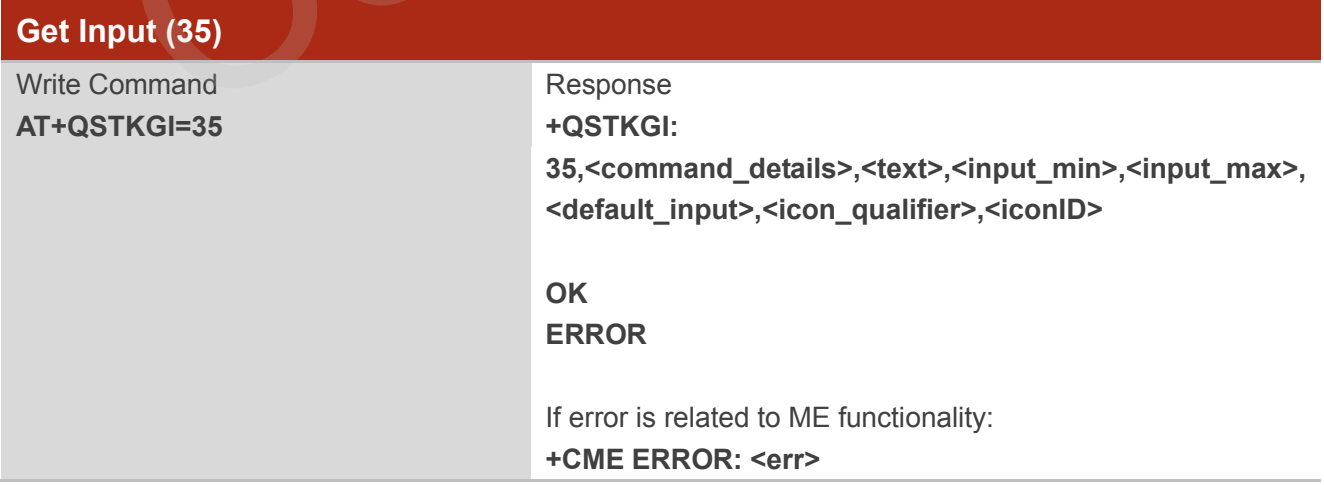

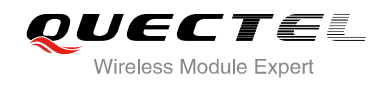

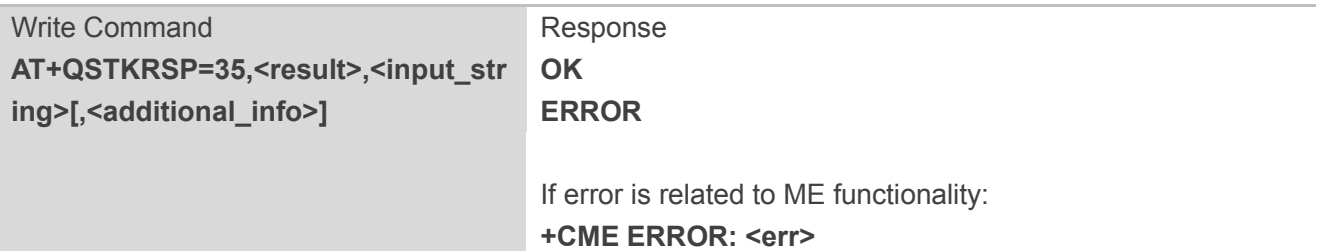

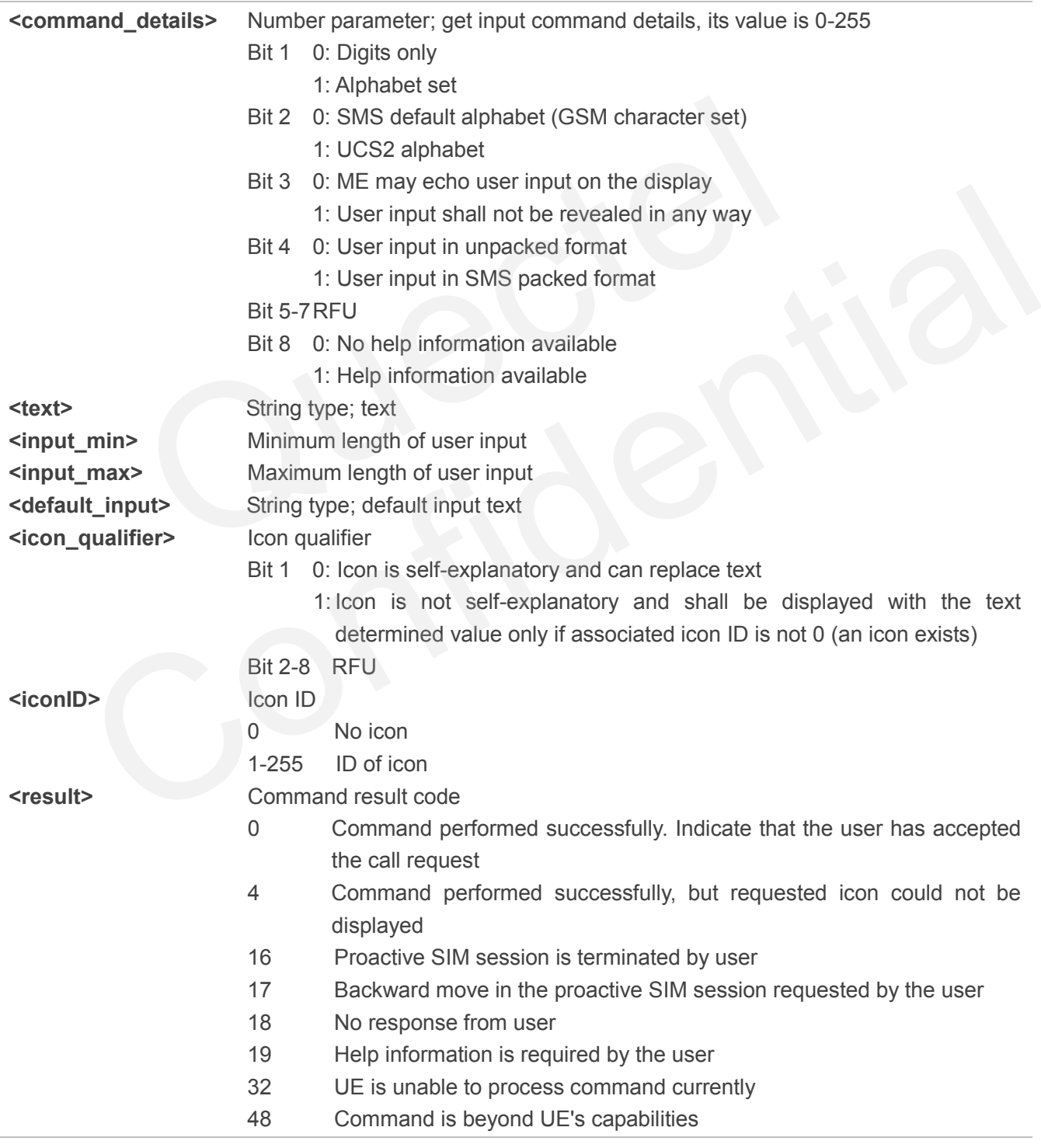

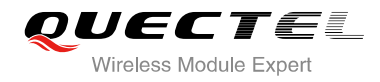

**<input\_string>** Input string **<additional\_info>** Optional additional command status; for possible values refer to ETSI TS 102 223. Range is 0-255

#### <span id="page-27-0"></span>**2.7.10. Select Item (36)**

After receiving the +QSTKURC: 36, you can get information via AT+QSTKGI=36, then respond via AT+QSTKRSP=36,<result >,<itemID> [,<additional\_info>].

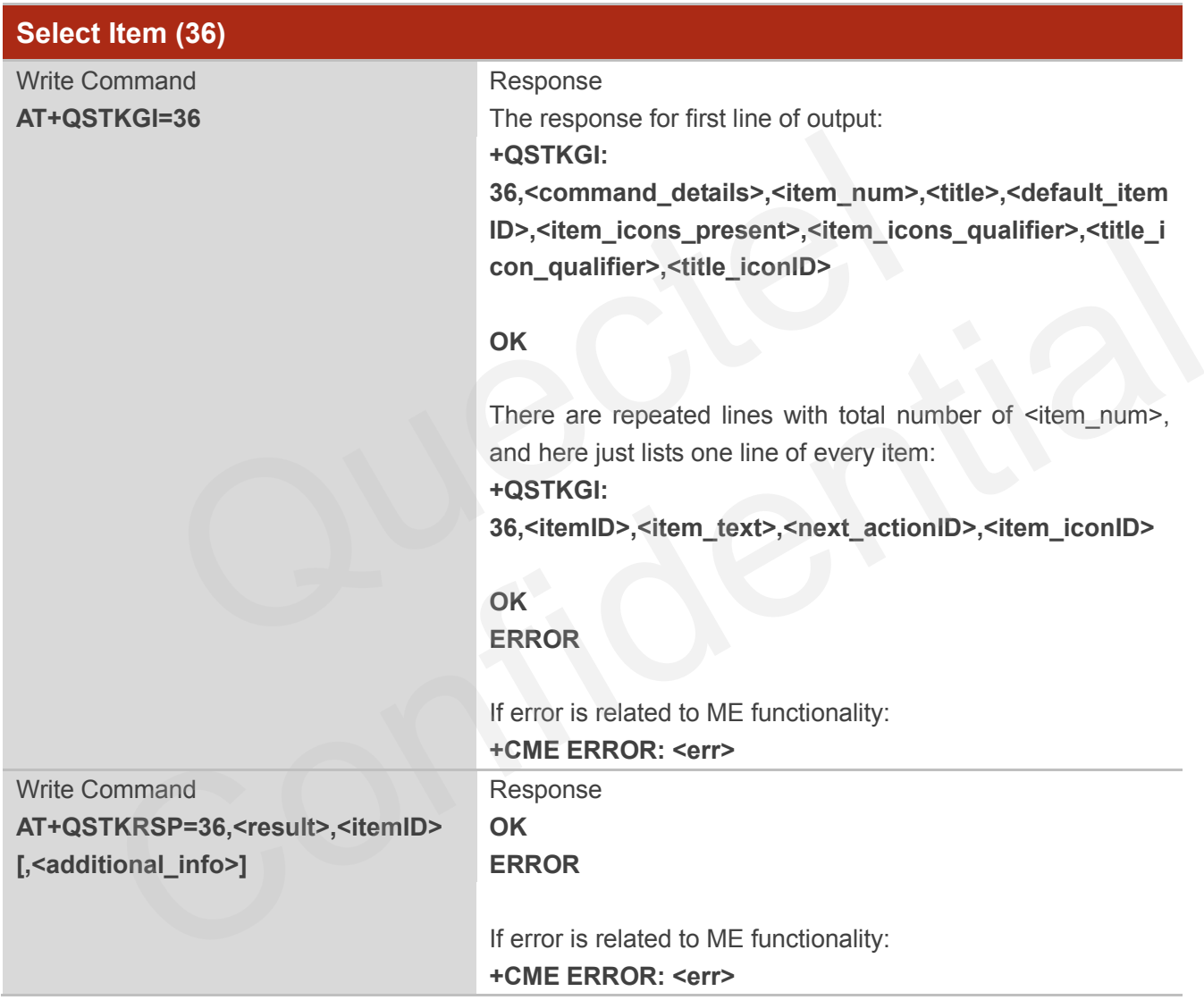

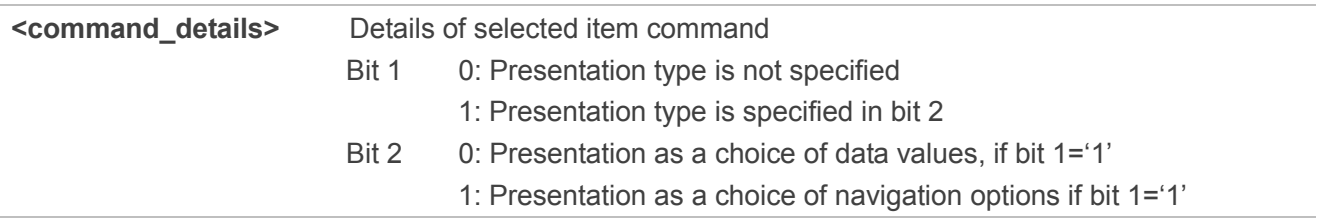

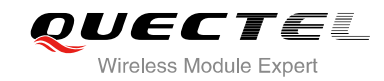

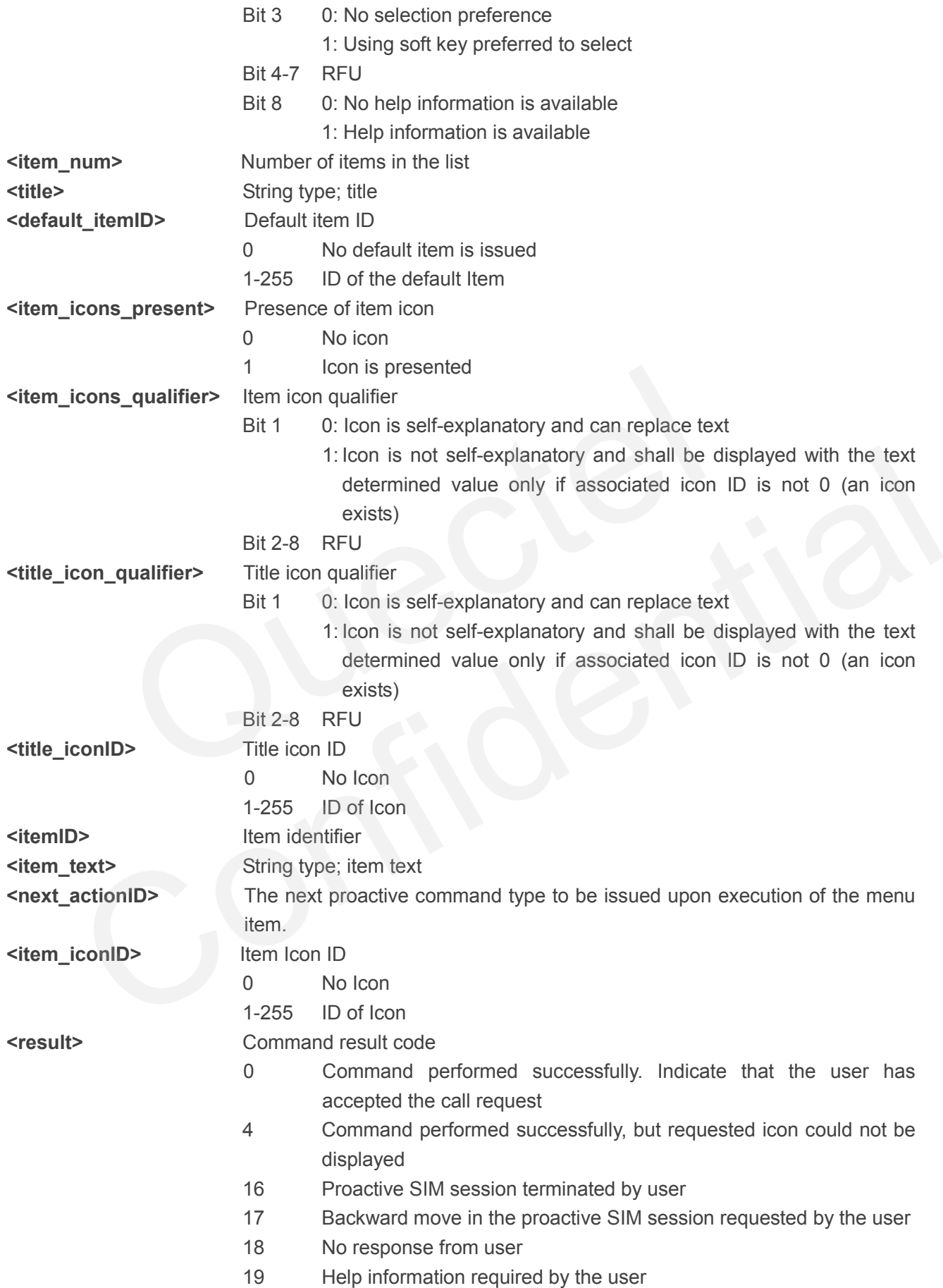

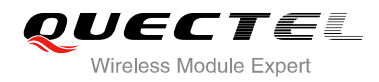

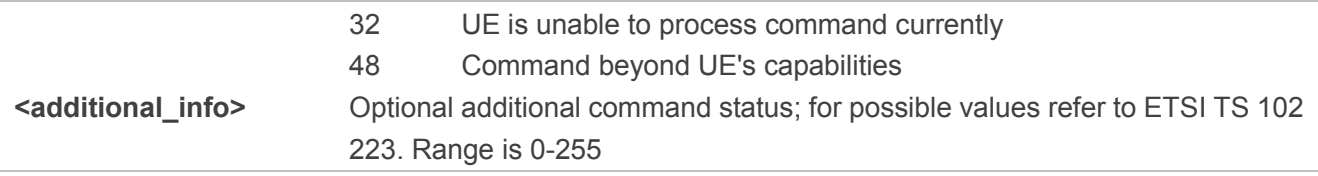

#### <span id="page-29-0"></span>**2.7.11. Set up Menu (37)**

After receiving the +QSTKURC: 37, you can get information via AT+QSTKGI=37, then respond via AT+QSTKRSP=37,<result>[,<additional\_info>]. Please refer to Chapter 3.1 for example. After this, you can get main menu via AT+QSTKGI=37 at any time.

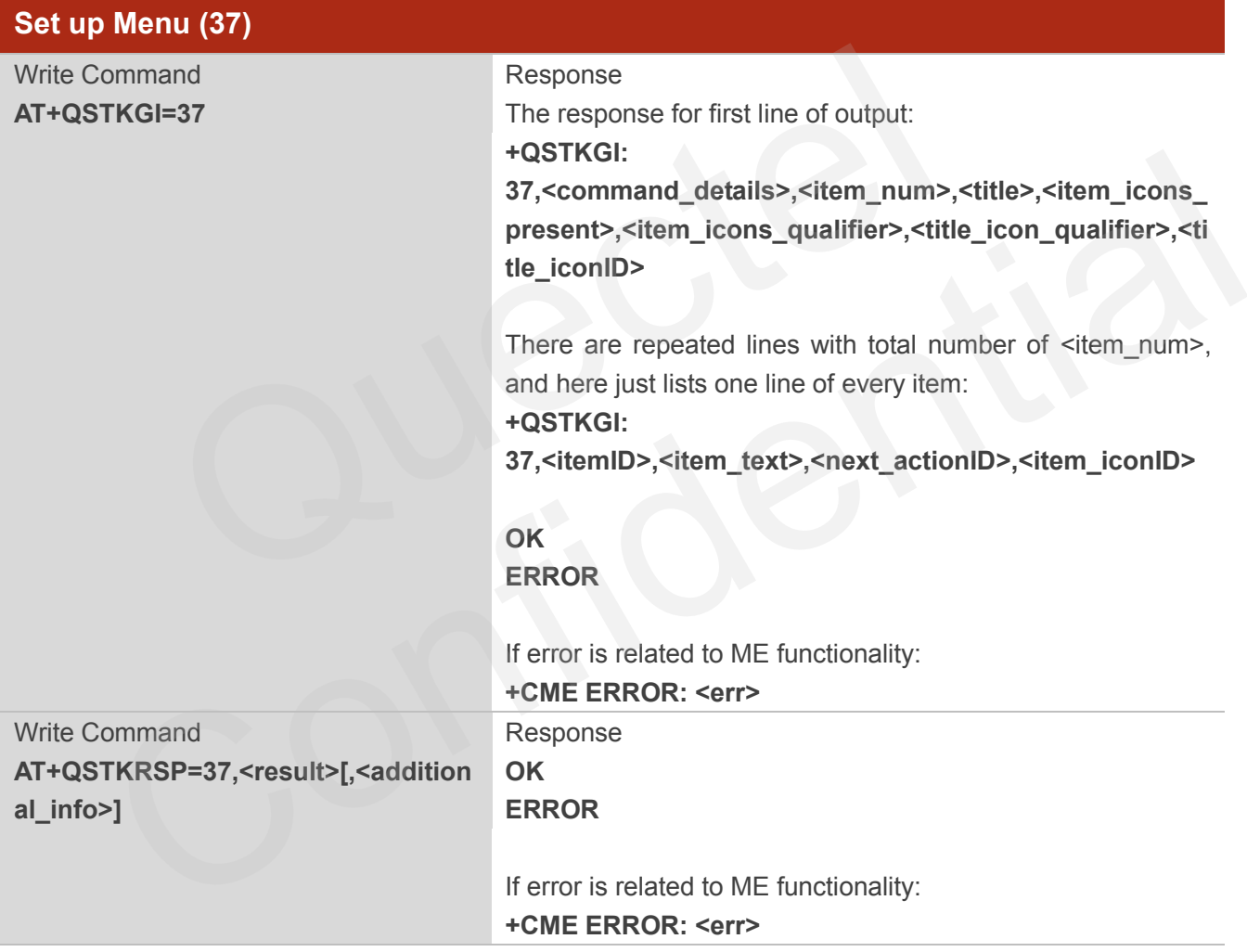

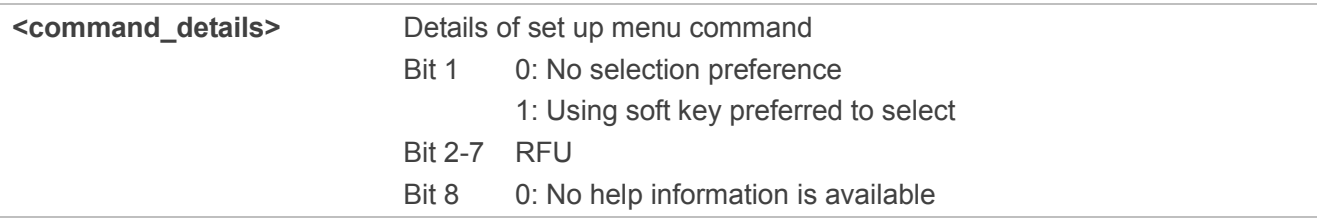

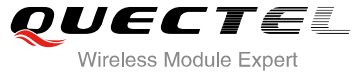

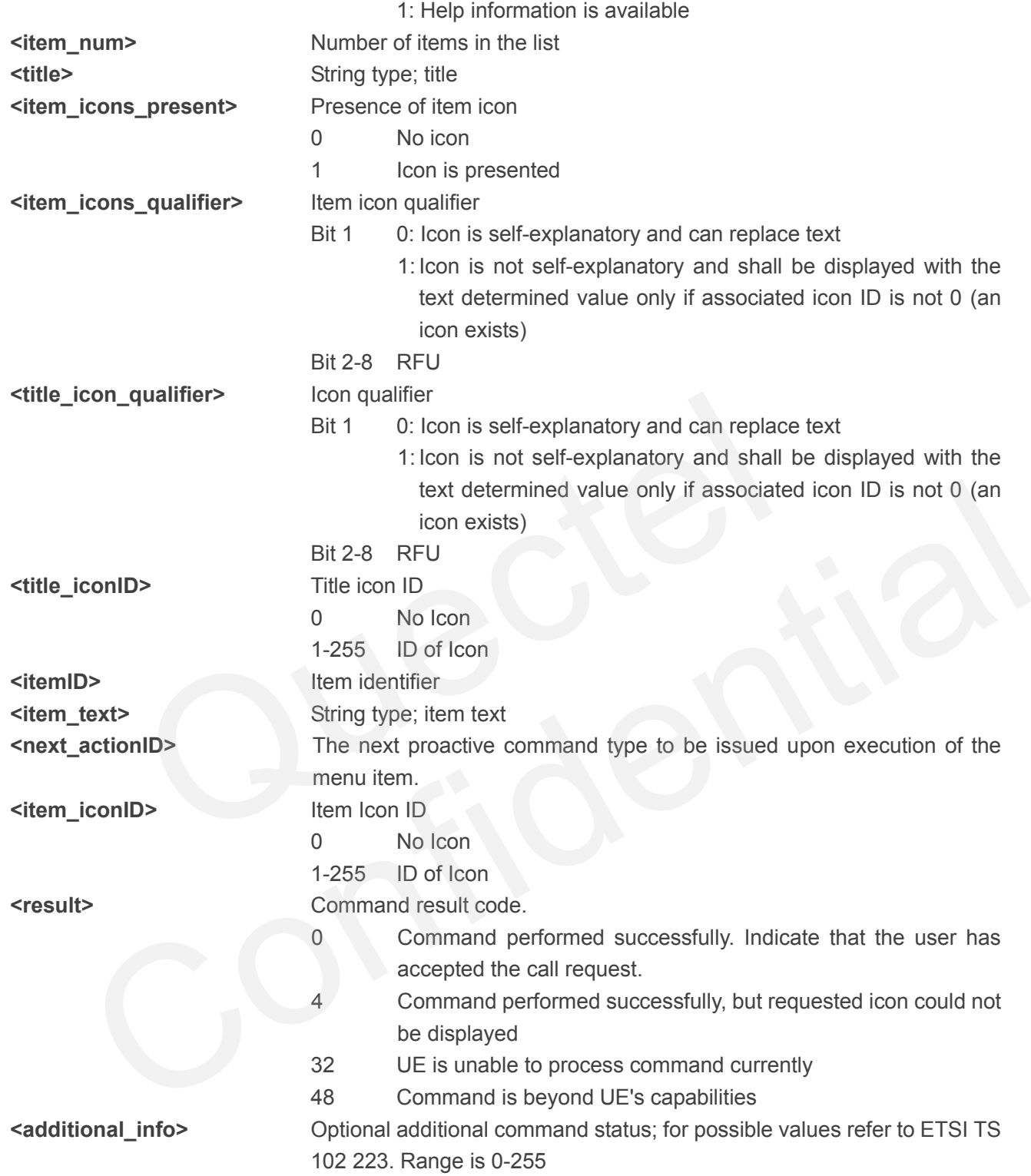

#### <span id="page-30-0"></span>**2.7.12. Set up Idle Mode Text (40)**

After receiving the +QSTKURC: 40, you can get information via AT+QSTKGI=40, then respond via AT+QSTKRSP=40,<result>[,<additional\_info>]. This command provides text, and an icon will be displayed by the TE optionally when the display is idle.

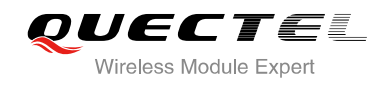

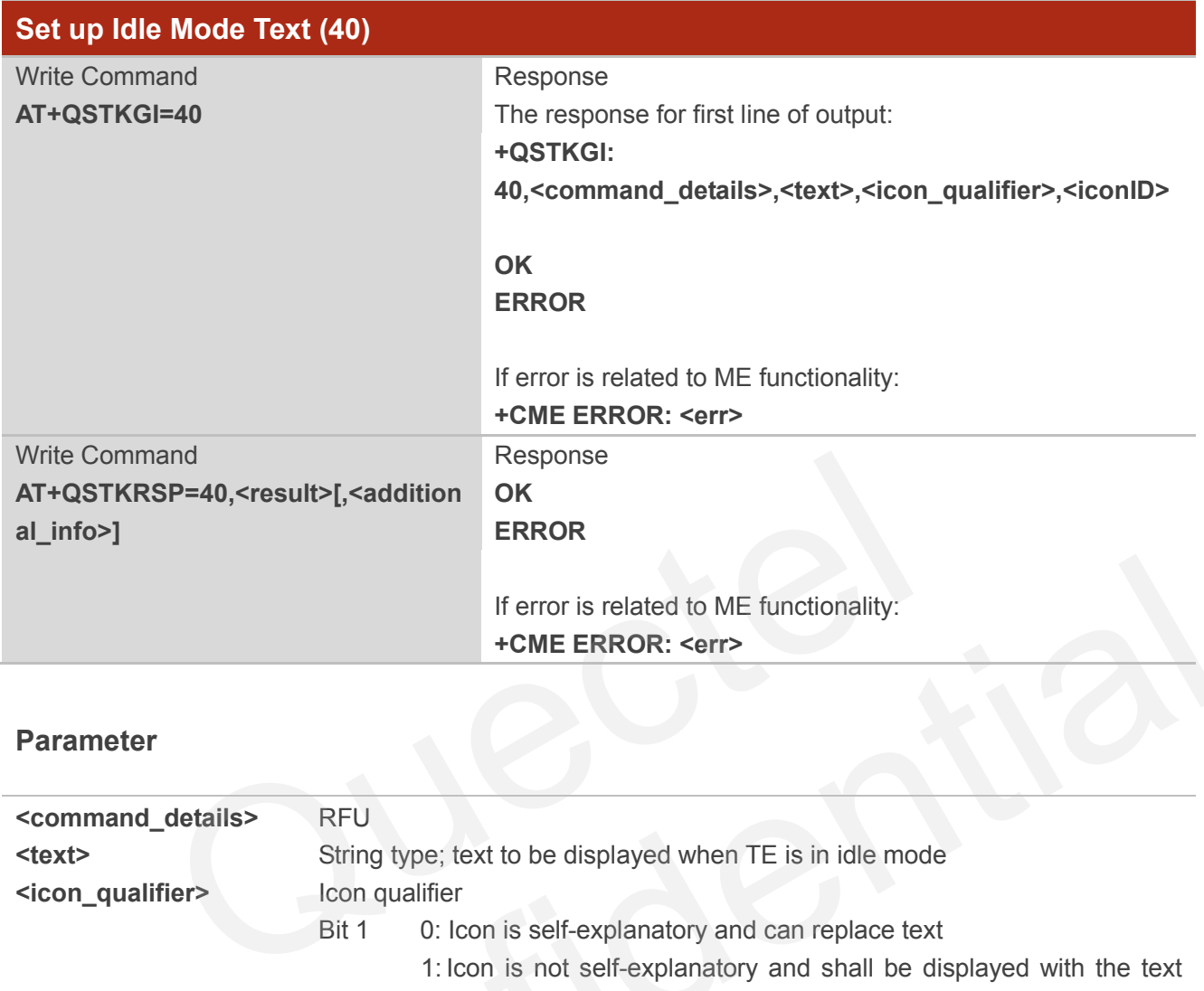

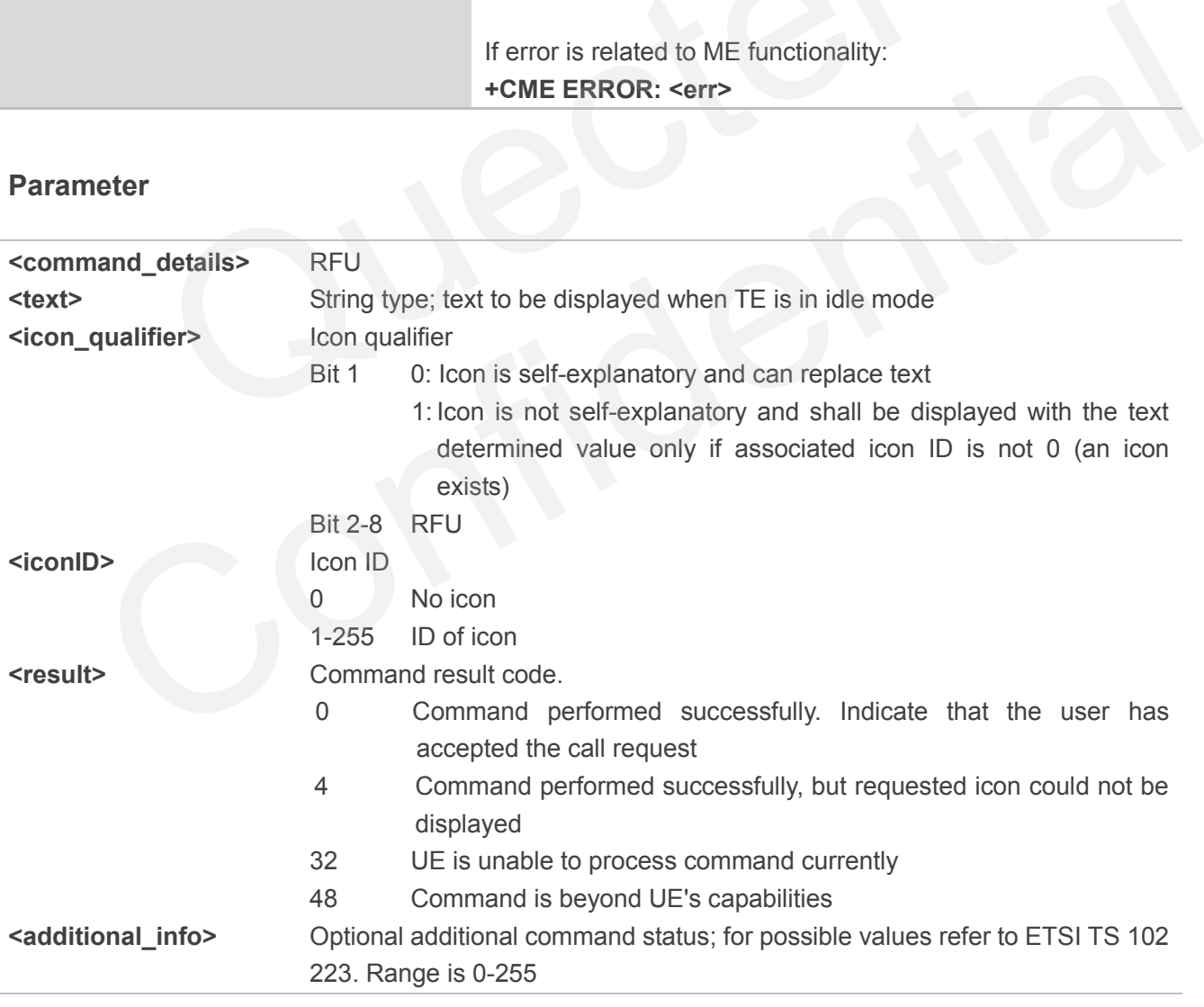

#### <span id="page-32-0"></span>**2.7.13. Language Notification (53)**

After receiving the +QSTKURC: 53, you can get information via AT+QSTKGI=53, then respond via AT+QSTKRSP=53,<result>[,<additional\_info>].

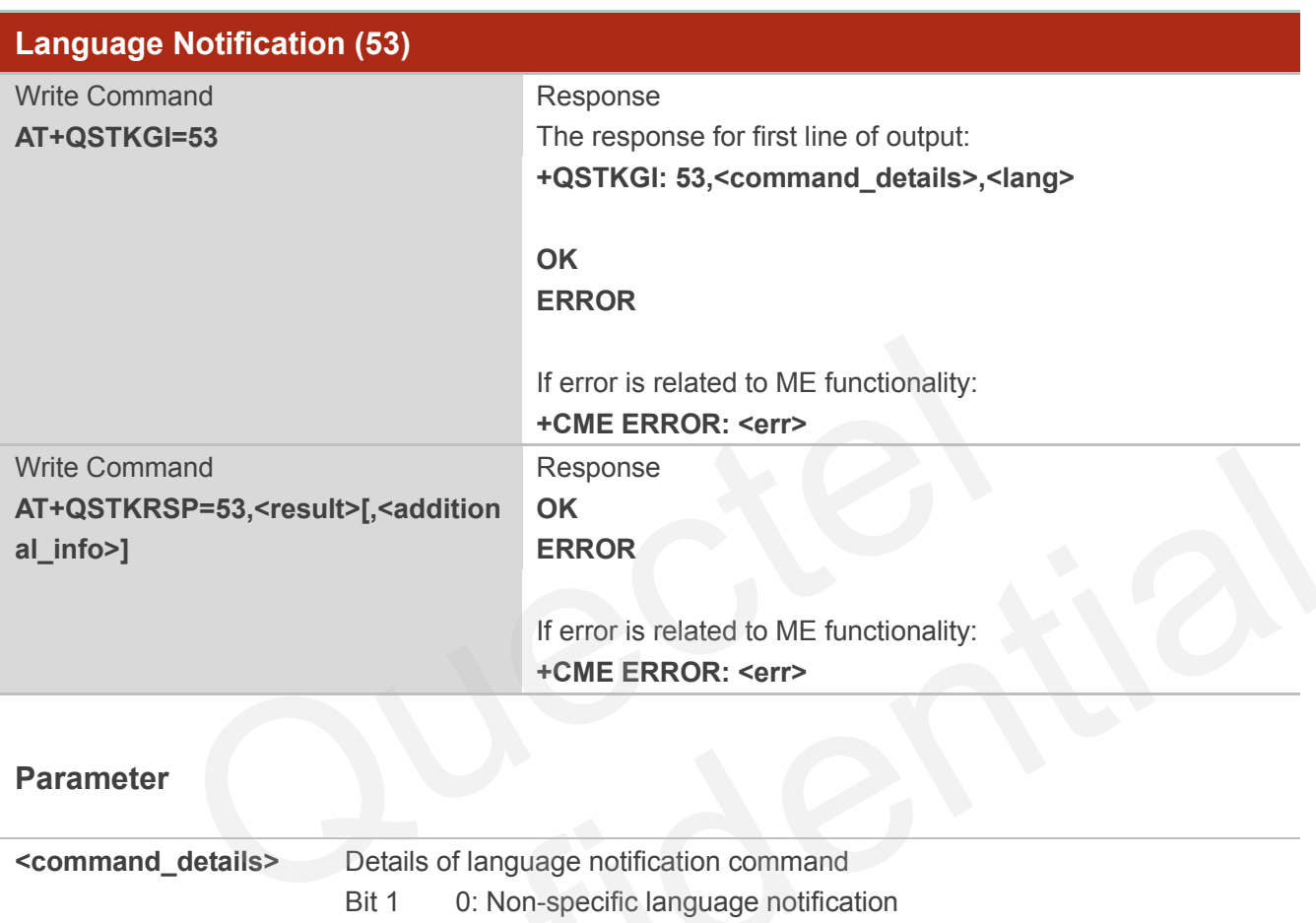

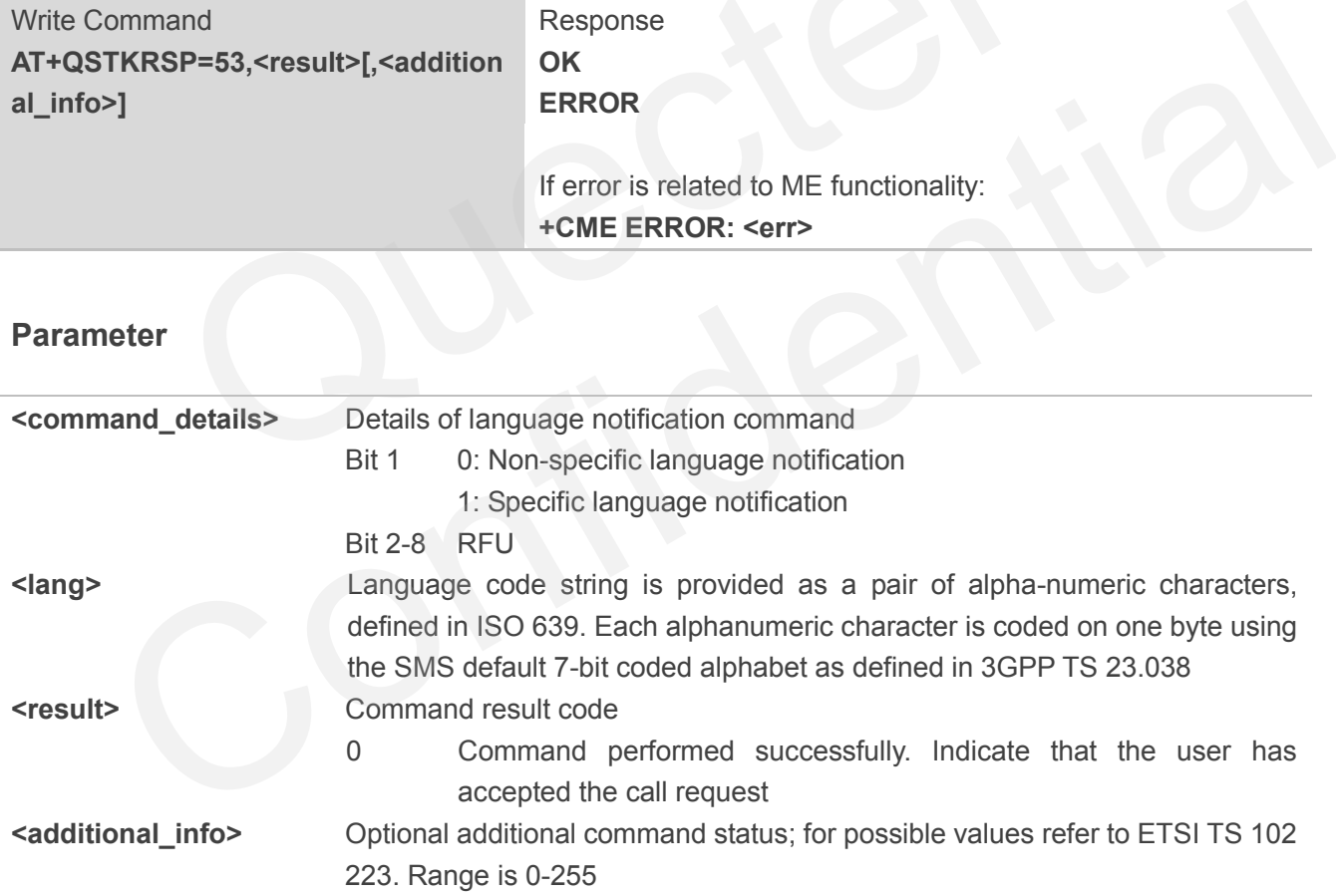

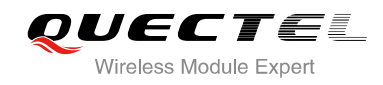

## <span id="page-33-0"></span>**3 Examples of STK AT Command**

## <span id="page-33-1"></span>**3.1. Enable STK Function and Set up Menu**

1. Switch on the module and enable STK function.

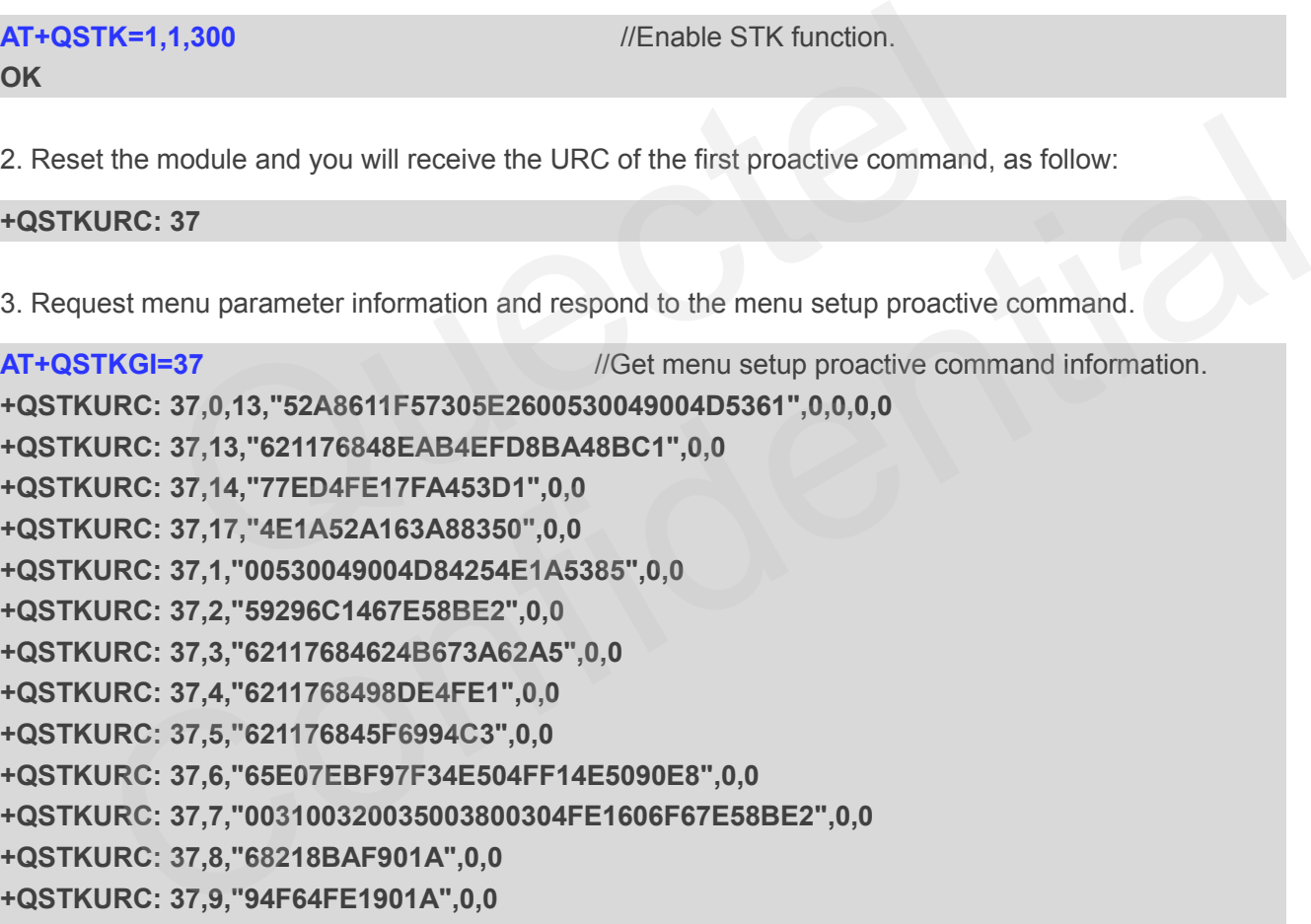

**+QSTKURC: 37,9,"94F64FE1901A",0,0** 

```
+QSTKURC: 37,15,"00530049004D53614FE1606F",0,0
```
**OK OK**

**AT+QSTKRSP=37,0** //Respond to menu setup proactive command.

**+QSTKURC: 33** //Display text proactive command notification. **AT+QSTKGI=33** //Get the displayed text proactive command information. **+QSTKURC: 33,1,"6CA19519FF0162115C31662F004D002D005A006F006E00654EBA",0,0,0**

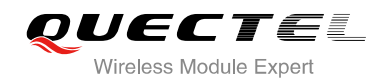

#### **OK**

**OK**

**AT+QSTKRSP=33,0** //Respond to displayed text proactive command.

**+QSTKURC: 253** //URC

indicates that the proactive session has ended.

## <span id="page-34-0"></span>**3.2. Menu Selection and Set up Call**

1. Select menu item.

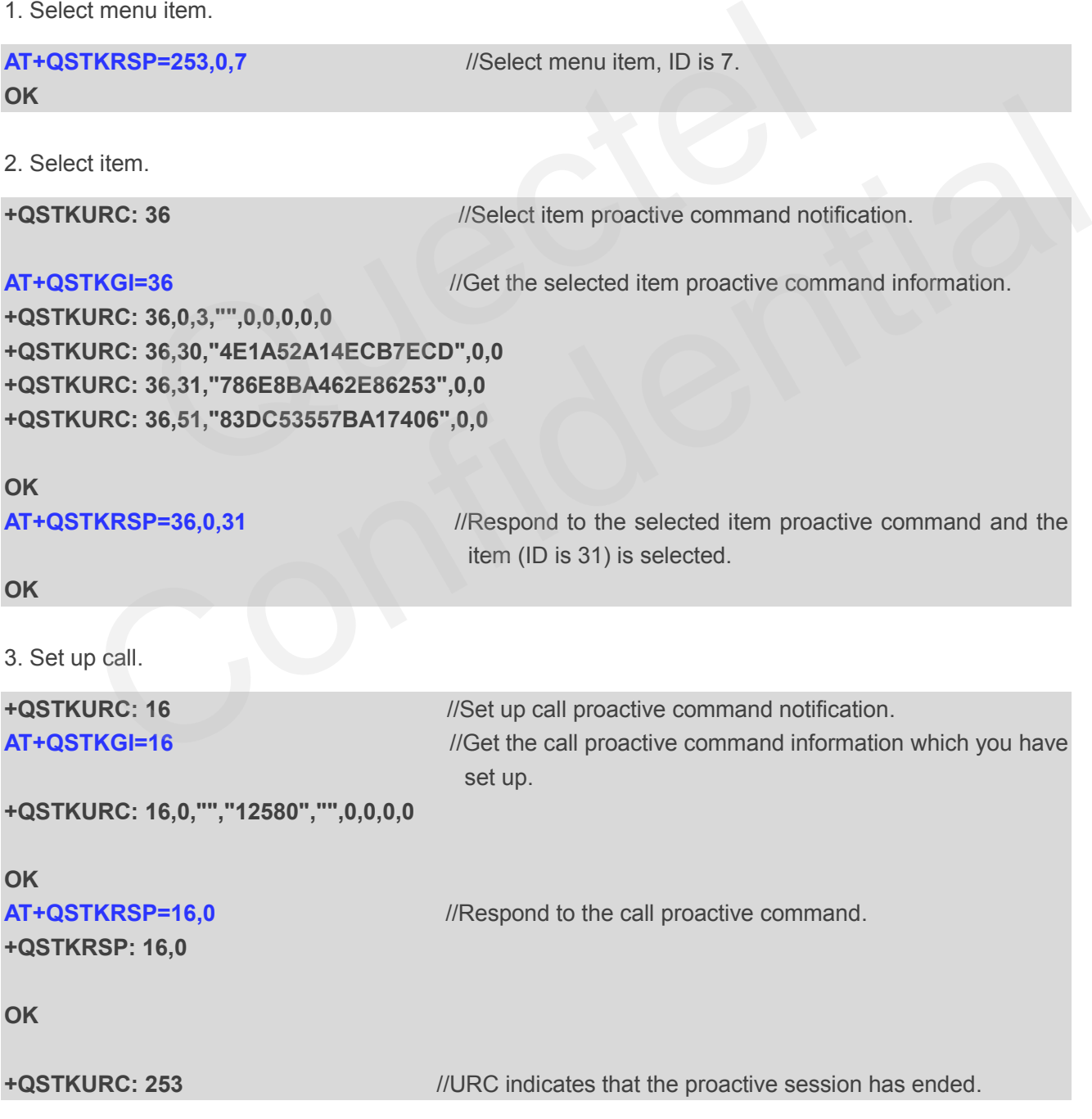

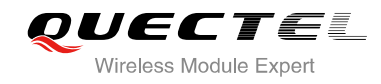

## <span id="page-35-0"></span>**3.3. Select Menu and Send SMS**

1. Select menu item.

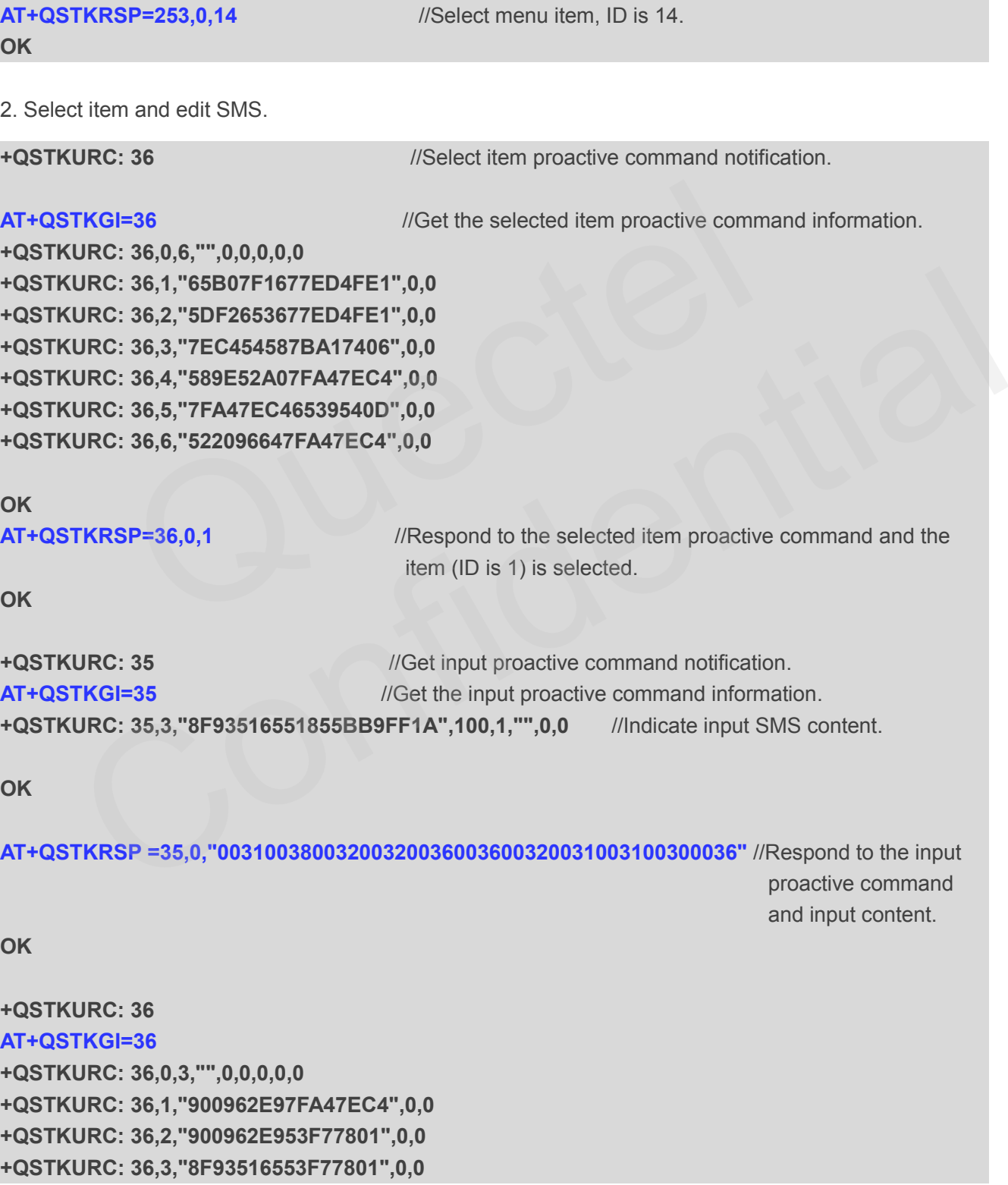

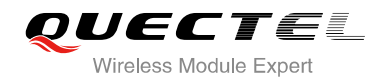

```
OK
AT+QSTKRSP=36,0,3 
OK
+QSTKURC: 35
AT+QSTKGI=35
+QSTKURC: 35,0,"8F93516553F77801FF1A",16,3,"",0,0 //Indicate input SMS number.
OK
AT+QSTKRSP =35,0,"00310038003200320036003600320031003100300036"
OK
+QSTKURC: 36
AT+QSTKGI=36 
+QSTKURC: 36,0,3,"",0,0,0,0,0
+QSTKURC: 36,1,"53D1900177ED4FE1",0,0 
+QSTKURC: 36,2,"7EE77EED6DFB52A0",0,0 
+QSTKURC: 36,3,"67E5770B63A56536800552178868",0,0
OK
AT+QSTKRSP=36,0,1
OK
3. Send SMS.
+QSTKURC: 19 //Send SMS proactive command notification.
AT+QSTKGI=19 //Get the sent SMS proactive command information.
+QSTKURC: 19,0,"7B2C003000315C01002C65364FE14EBA003A672A547D540D",0,0
OK
AT+QSTKRSP=19,0 //Respond to the SMS proactive command and send SMS.
+QSTKRSP: 19,0
OK
           Quectel
      URC: 36,0,3,"",0,0,0,0,0<br>
URC: 36,1,"531990177ED4FE1",0,0<br>
URC: 36,3,"67E5770B63A56536800552178868",0,0<br>
URC: 36,3,"67E5770B63A56536800552178868",0,0<br>
IKRSP=36,0,1<br>
IKRSP=36,0,1<br>
IKRSP=19,0<br>
ICONFIDED MASS proactive comman
```
## <span id="page-36-0"></span>**3.4. STK Session Termination and Timeout Response**

1. Terminate STK session.

```
OK
```
**AT+QSTKRSP=253,0,7** //Select menu item. ID is 7.

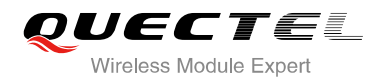

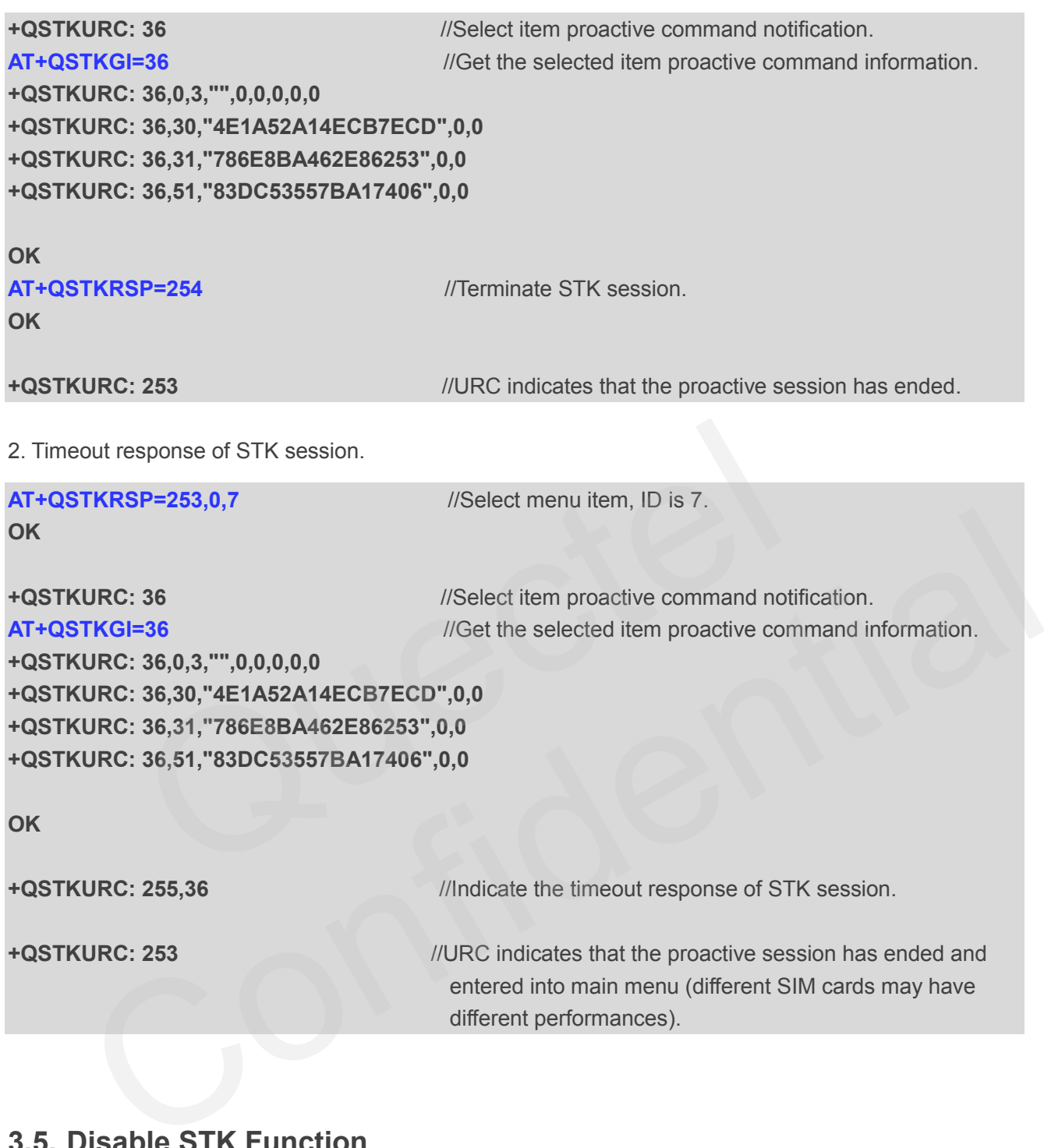

## <span id="page-37-0"></span>**3.5. Disable STK Function**

After disabling the STK function, you should reboot the module.

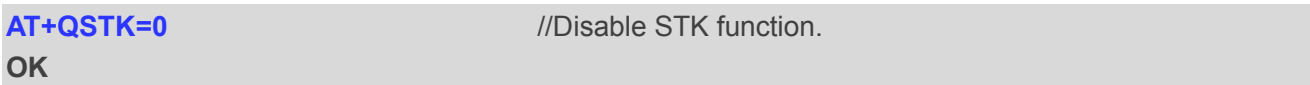

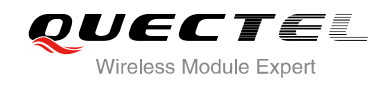

<span id="page-38-0"></span>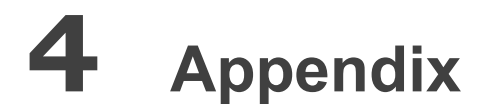

## <span id="page-38-1"></span>**4.1. Reference**

#### <span id="page-38-2"></span>**Table 3: Related Documents**

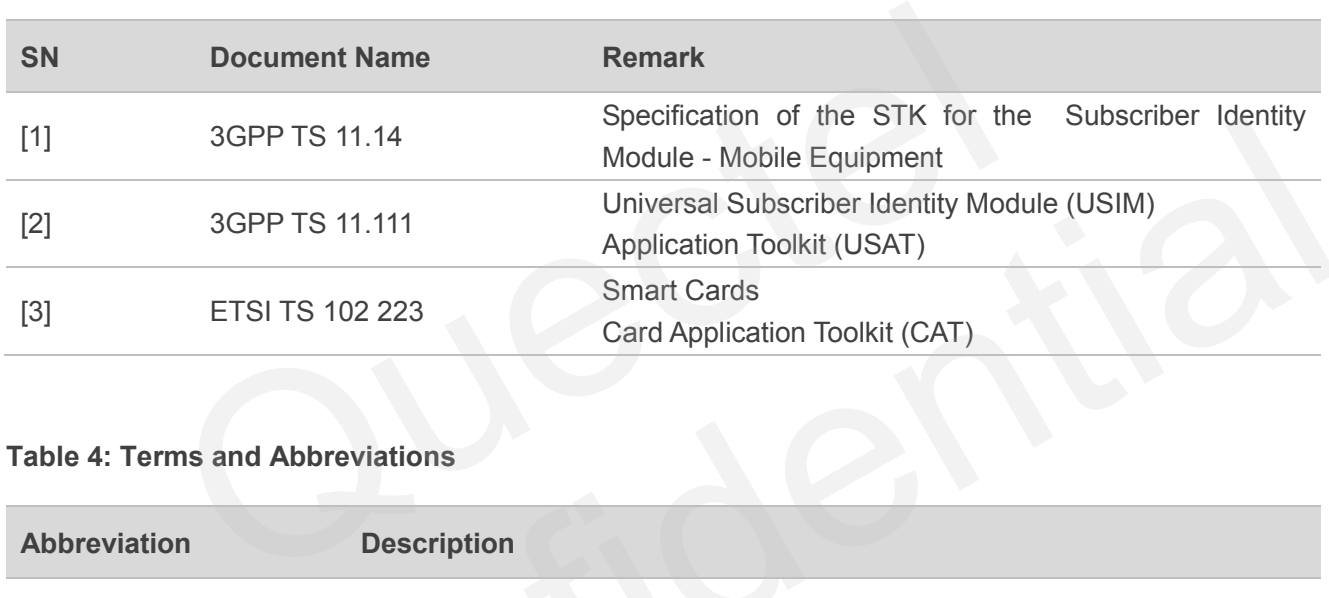

#### <span id="page-38-3"></span>**Table 4: Terms and Abbreviations**

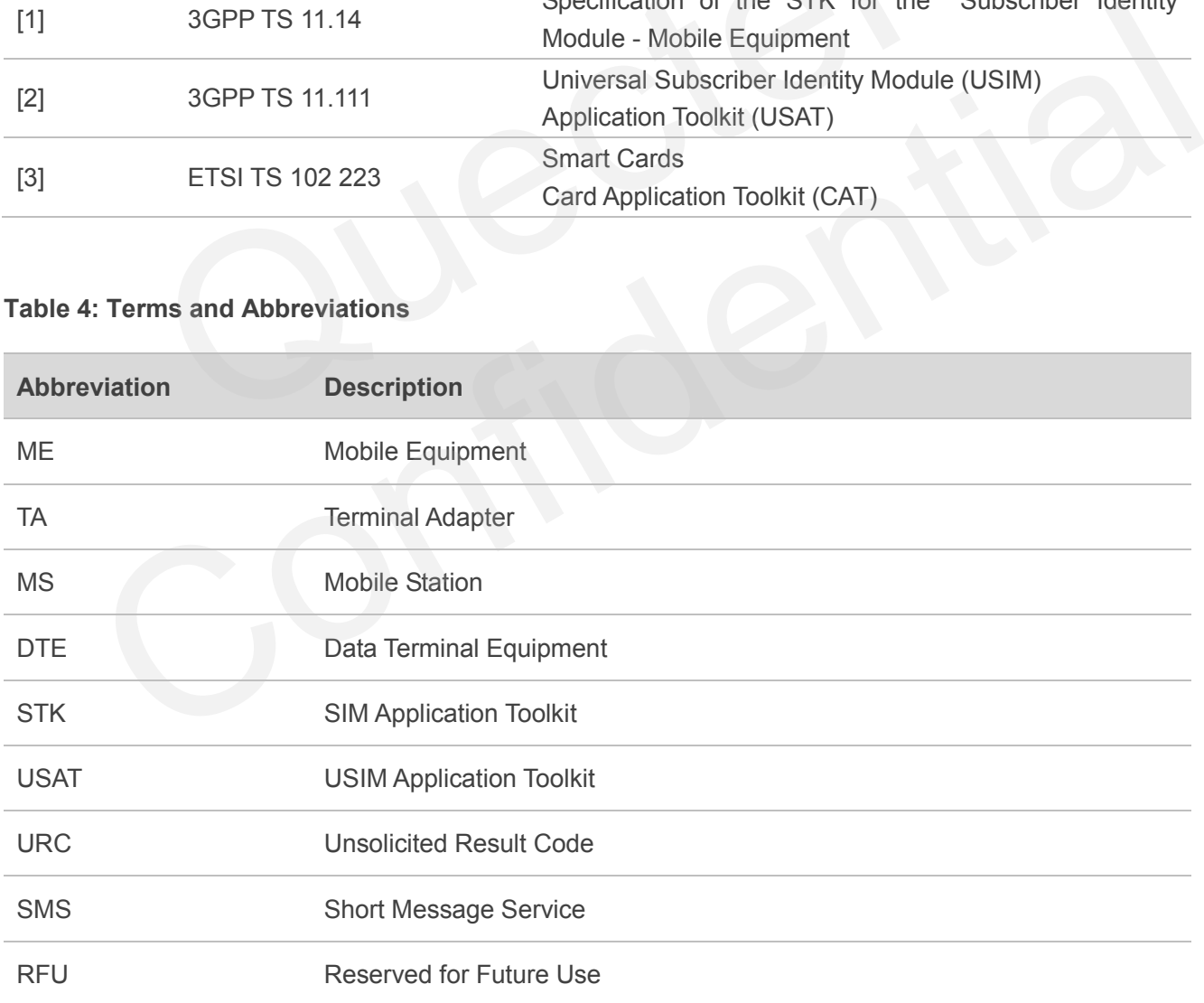

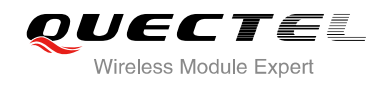

## <span id="page-39-0"></span>**4.2. Common <err> Code**

#### <span id="page-39-1"></span>**Table 5: Common <err> Code in STK AT Command**

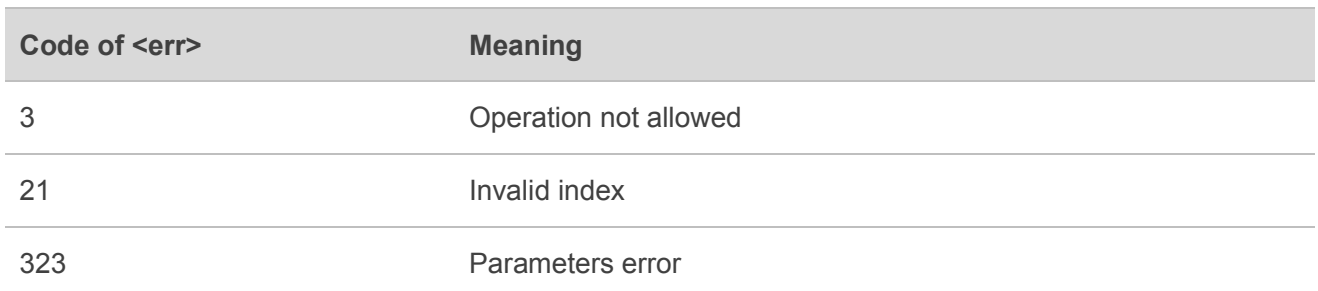